# Manual de Usuario

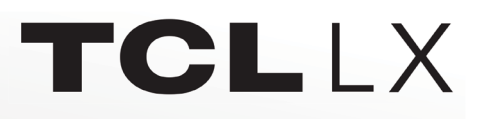

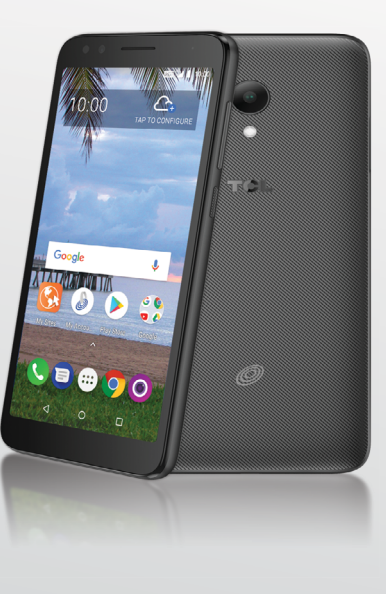

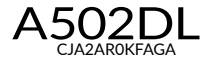

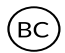

#### Gracias por elegir TCL. Este folleto le ayudará a familiarizarse con su nuevo TCL LX.

#### Importante:

Para reiniciar el teléfono, mantenga pulsado el botón de encendido durante más de ocho segundos hasta que aparezca la pantalla de inicio.

En caso de que el teléfono no se encienda, mantenga pulsados a la vez el botón de encendido y el de subir volumen hasta que aparezca la pantalla de inicio. De los siguientes menús, pulse brevemente el botón de encendido para seleccionar el idioma y luego la opción "Reiniciar valores predeterminados de fábrica".

Nota: Esta operación borrará la configuración personal y los datos guardados.

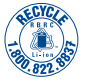

# Tabla de contenidos

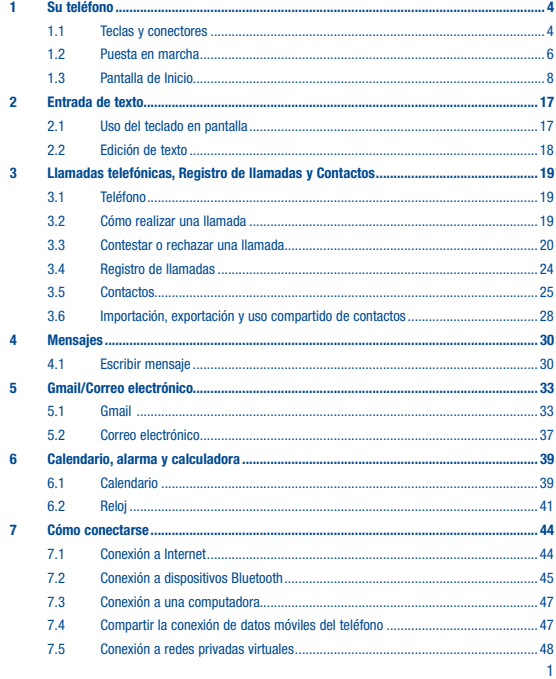

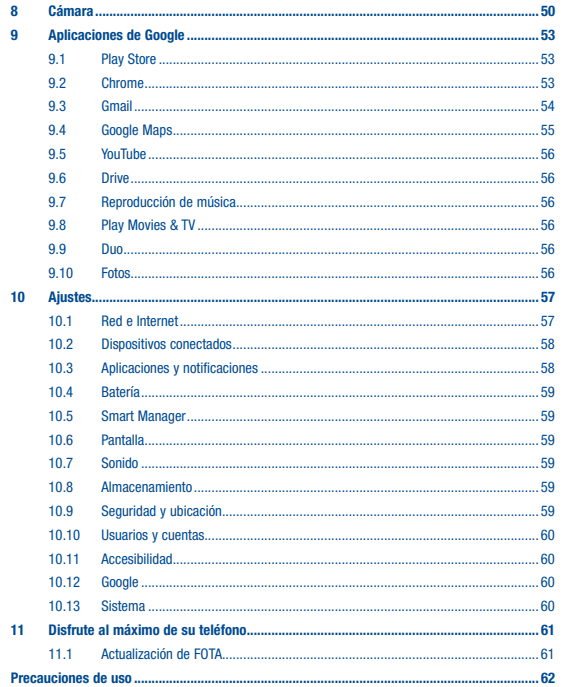

www.sar-tick.com

Este producto respeta el límite SAR nacional aplicable de 1,6 W/kg. Los valores SAR máximos específicos se encuentran en la página 72 de este instructivo de uso.

Al transportar el producto o al utilizarlo llevándolo sobre el cuerpo, utilice un accesorio aprobado, tal como una funda. De lo contrario, manténgalo a una distancia de 10 mm del cuerpo para asegurarse de que cumple con los requisitos de la exposición a RF. Tenga en cuenta que el producto puede emitir radiación aunque no esté realizando una llamada.

# PROTEJA SU AUDICIÓN

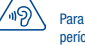

Para evitar posibles daños auditivos, no escuche música a volumen alto durante largos períodos. Tenga cuidado cuando escuche por el altavoz con el dispositivo cerca del oído. Utilice siempre auriculares Alcatel.

# <span id="page-3-0"></span>1 Su teléfono .........................................

# 1.1 Teclas y conectores

 $\sim$ Conector de auriculares

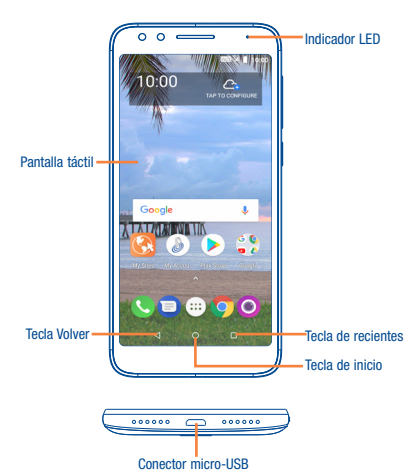

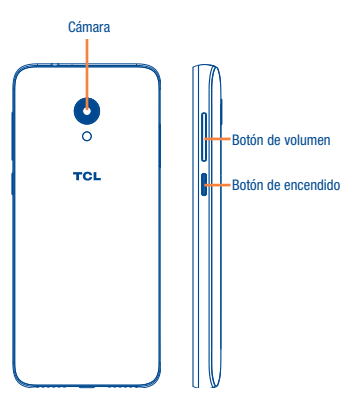

#### Tecla Volver

• Toque para volver a la pantalla anterior o para cerrar un cuadro de diálogo, el menú de opciones, el panel de notificaciones, etc.

#### Tecla de inicio

- • Desde cualquier aplicación o pantalla, toque para volver a la pantalla de Inicio.
- • Pulsación prolongada para iniciar Google Now.

# Tecla Menú

- • Tocar: Abra una lista de imágenes en miniatura de las aplicaciones con las que ha trabajado recientemente. Toque una miniatura para abrir una aplicación. Deslice horizontalmente para eliminar una miniatura de la lista.
- • Pulse prolongadamente para acceder al modo de pantalla dividida.

#### <span id="page-4-0"></span>Botón de encendido

- • Pulsar: Bloquea/Ilumina la pantalla.
- • Pulsar y mantener pulsado: Abre el menú con las opciones; Apagar/Reiniciar/Modo vuelo.
- Presione y mantenga el botón de **Encendido** durante más de 8 segundos para reiniciar.
- • Pulse el botón de encendido y la tecla de bajar volumen para hacer capturas de pantalla.

#### Teclas de volumen

- • Cuando se encuentra en modo llamada, ajusta el volumen y el auricular.
- • En modo Música/Video/Transmisión, ajusta el volumen.
- • En modo General, ajusta el volumen del tono de llamada.
- • Silencia el tono de llamada de una llamada entrante.
- • En el modo de cámara, pulse el botón de Subir o Bajar volumen para tomar una foto.

# 1.2 Puesta en marcha

#### 1.2.1 Configurar

### Instalar o extraer la tarjeta SIM y la tarjeta MicroSD

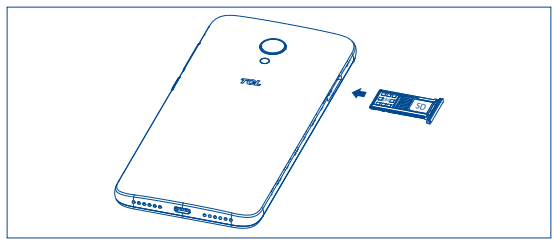

Para instalar la tarjeta microSD, insértela con el chip hacia abajo en el orificio y deslícela hasta insertarla en la ranura. Para extraer la tarjeta microSD, presione suavemente y deslícela hacia afuera.

#### Cargar la batería

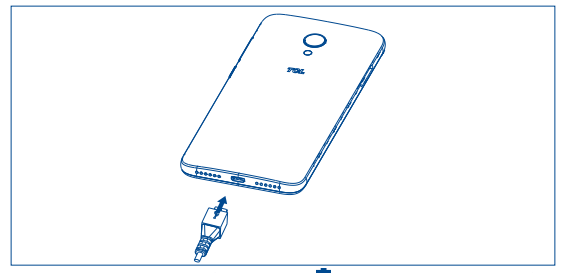

Se recomienda que carque la batería por completo ( ). Conecte el cargador de la batería al teléfono y a una toma de corriente, respectivamente. El estado de la carga se muestra como un porcentaje en la pantalla mientras el teléfono está apagado. El porcentaje aumenta a medida que se carga el teléfono.

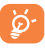

Para reducir el consumo y el gasto de energía, cuando la batería esté cargada completamente, desconecte su cargador de la toma de corriente, desconecte el Wi-Fi, GPS, Bluetooth o demás aplicaciones secundarias cuando no estén en uso; disminuya el tiempo de la luz de fondo, etc.

#### 1.2.2 Encender el teléfono

Mantenga presionado el botón de Encendido hasta que el teléfono se encienda, desbloquéelo (deslizar, PIN, contraseña o patrón) si es necesario y confirme. Se visualizará la pantalla inicial.

Si desconoce el código PIN o lo ha olvidado, póngase en contacto con su proveedor de servicio. No deje el código PIN cerca de su teléfono. Guarde su tarjeta SIM en un lugar seguro cuando no la utilice.

#### Primera puesta en servicio del teléfono

Cuando encienda el teléfono por primera vez, deberá configurar los ajustes siguientes: idioma, datos móviles, servicio de Google, fecha y hora, etc.

#### 1.2.3 Apagar el teléfono

Mantenga presionado el botón de Encendido en cualquier pantalla hasta que se muestren las opciones del teléfono y seleccione Apagar.

# <span id="page-5-0"></span>1.3 Pantalla de Inicio

Usted puede colocar los elementos que utiliza con más frecuencia (aplicaciones, atajos, carpetas y widgets) en la pantalla de Inicio, para acceder rápidamente a ellos. Toque la tecla Inicio para cambiar a la pantalla de inicio.

#### Barra de estado

• Indicadores de estado/notificaciones.

• Toque y arrastre hacia abajo para abrir el panel de notificaciones.

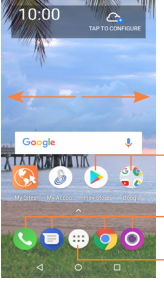

Toque un icono para abrir una aplicación, carpeta, etc.

#### Bandeja de aplicaciones favoritas • Toque para abrir la aplicación.

• Toque y mantenga presionado para mover o cambiar las aplicaciones.

Toque para ingresar en la lista de todas las aplicaciones.

La Pantalla de Inicio se presenta con un formato ampliado para ofrecerle más espacio para añadir aplicaciones, atajos, etc. Deslice la Pantalla de Inicio horizontalmente para obtener una vista completa.

#### 1.3.1 Uso de la pantalla táctil

Tocar  $\sqrt[3]{}$ 

Para acceder a una aplicación, tóquela con el dedo.

# Tocar y mantener presionado

Para entrar en las opciones disponibles de cualquier elemento, tóquelo y manténgalo presionado. Por ejemplo, seleccione un contacto de Contactos, tóquelo y manténgalo pulsado. Se mostrará una lista de opciones en la pantalla.

# **Arrastrar**

Coloque el dedo sobre la pantalla para arrastrar el objeto hasta su destino.

# Deslizar

Deslice la pantalla para desplazarse arriba y abajo por las aplicaciones, imágenes, páginas web... como usted quiera.

Tocar rápido

El deslizamiento rápido es similar a la función deslizar, pero el movimiento es más rápido.

Alejar/Extender

Coloque dos dedos de una mano en la superficie de la pantalla y sepárelos o acérquelos para reducir o ampliar la escala de un elemento de la pantalla.

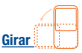

Cambie automáticamente la orientación de la pantalla de horizontal a vertical girando el teléfono lateralmente para obtener una visión mejorada de la pantalla.

# 1.3.2 Barra de estado

En la barra de estado puede ver tanto el estado del teléfono como la información de las notificaciones.

#### Iconos de estado

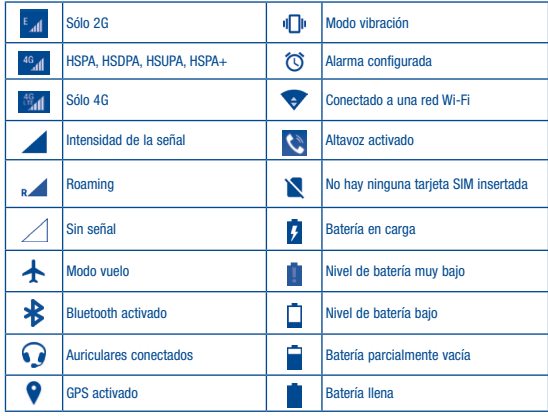

### Iconos de notificación

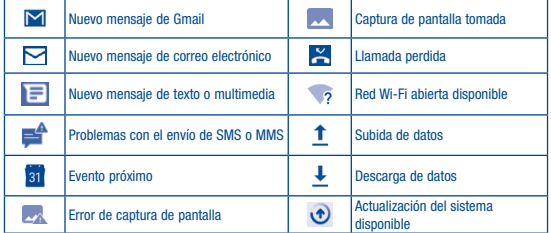

Toque y arrastre hacia abajo la barra de estado para abrir el panel de ajustes rápidos o de notificaciones. Toque y arrastre hacia arriba para cerrarlos. Si hay notificaciones puede tocar para acceder a ellas directamente.

#### Panel de notificaciones

Cuando haya notificaciones, toque y arrastre hacia abajo la barra de estado para abrir el panel de notificaciones y leer la información detallada.

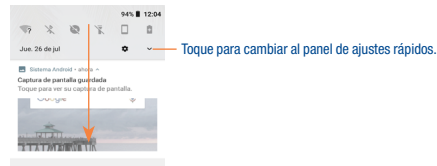

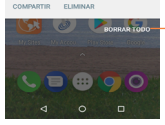

Toque para borrar todas las notificaciones basadas en eventos (el resto de notificaciones en curso se conservarán).

#### Panel de ajustes rápidos

Toque y arrastre el panel de notificaciones hacia abajo para abrir el panel de ajustes rápidos, desde el que podrá activar o desactivar funciones o cambiar modos tocando los iconos.

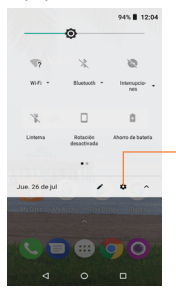

Toque aquí para acceder a Ajustes, donde podrá establecer otros elementos.

#### 1.3.3 Barra de búsqueda

El teléfono dispone de una función de búsqueda que puede utilizarse para localizar información en las aplicaciones, en el teléfono o en la web.

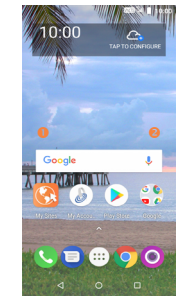

#### Búsqueda de texto

- • Toque la barra de búsqueda desde la pantalla de Inicio.
- • Digite el texto o la frase que desee buscar.
- Toque el icono  $\overline{Q}$  en el teclado si desea buscar en la web.

#### Búsqueda de voz

- Toque  $\mathbf{0}$ , en la barra de búsqueda para que aparezca un diálogo.
- • Diga la palabra o la frase que desee buscar. Aparecerá una lista con los resultados de la búsqueda en la que podrá realizar una selección.

#### 1.3.4 Bloquear/Desbloquear la pantalla

Para proteger su teléfono y su privacidad, puede bloquear la pantalla del teléfono creando distintos patrones, PIN, contraseñas, etc.

#### Para crear un patrón de desbloqueo de pantalla

- • Toque la tecla Menú desde la pantalla de inicio, luego toque Ajustes\Seguridad y ubicación\ Bloqueo de pantalla\Patrón.
- • Dibuje su patrón personal.

#### $-14.011208$

#### Trazar un natrón

Patrón grabado

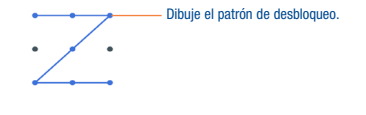

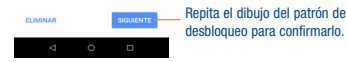

#### Cómo crear un PIN o una Contraseña de desbloqueo facial

- • Toque la tecla Menú desde la pantalla de inicio y toque Ajustes\Ajustes de bloqueo\Bloqueo de pantalla\PIN o Contraseña.
- • Establezca su PIN o Contraseña.

#### Para bloquear la pantalla del teléfono

Presione el botón de Encendido una vez para bloquear la pantalla.

#### Para desbloquear la pantalla del teléfono

Pulsar el botón de encendido una vez para iluminar la pantalla, dibuje el patrón de desbloqueo que haya creado o ingrese el PIN o la contraseña para desbloquear la pantalla.

#### 1.3.5 Personalizar la pantalla de Inicio

#### Añadir

Toque y mantenga pulsada una carpeta, una aplicación o un widget para moverlo y arrastrar el elemento a la pantalla de inicio.

#### Colocar en otro lugar

Toque y mantenga pulsado el elemento que desea colocar en otro lugar para moverlo, arrastre el elemento a la posición deseada y a continuación, suéltelo. Puede mover elementos tanto en la pantalla de Inicio como en la bandeja Favoritos. Mantenga pulsado el icono de la izquierda o de la derecha de la pantalla para arrastrar el elemento a otra página de la pantalla de Inicio.

#### Eliminar

Toque y mantenga pulsado el elemento que desee eliminar para activar el modo Mover, arrastre el elemento a la parte superior del icono Eliminar, que cambiará a rojo, y suéltelo.

#### Crear carpetas

Para mejorar la organización de los elementos (atajos o aplicaciones) en la pantalla de Inicio y la bandeja de Favoritos, puede añadirlos a una carpeta colocando un elemento encima de otro. Para renombrar una carpeta, ábrala y toque la barra del nombre de la carpeta para introducir el nuevo nombre.

#### Personalizar el fondo de pantalla

Toque y mantenga presionada la pantalla de inicio y luego toque FONDO DE PANTALLA para personalizar el fondo de pantalla.

#### 1.3.6 Widgets y aplicaciones utilizadas recientemente

#### Consultar los widgets

Toque y mantenga presionada la pantalla de inicio para entrar en la lista de aplicaciones y widgets.

Deslice a izquierda y derecha para ver todas las aplicaciones y todos los widgets. Toque WIDGETS para acceder a la categoría directamente.

Para volver a la pantalla de inicio, pulse la tecla Inicio .

#### Consultar las aplicaciones utilizadas recientemente

Para consultar las aplicaciones utilizadas recientemente, toque la tecla Recientes en la pantalla de inicio. Toque una miniatura en la ventana para abrir la aplicación relacionada.

<span id="page-9-0"></span>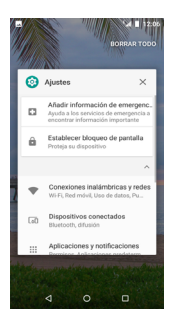

Deslice hacia arriba o hacia abajo para ver todas las miniaturas de las aplicaciones utilizadas recientemente.

Toque una miniatura y deslícela hacia la derecha o la izquierda para eliminarla.

Toque borrar para activar la optimización de una tecla del sistema para borrar la memoria utilizada por las aplicaciones recientes.

#### 1.3.7 Ajuste de volumen

#### Uso de la tecla de volumen

Presione el botón de Volumen para ajustar el volumen. Para activar el modo vibrar, pulse el botón de Bajar el volumen hasta que el celular vibre. Vuelva a pulsar la tecla para bajar el volumen para activar el modo de silencio.

#### Uso del menú Ajustes

Toque la tecla Menú desde la pantalla de inicio, luego toque Ajustes\Sonido para establecer el volumen de multimedia, alarma, tonos, notificación, etc., según sus preferencias.

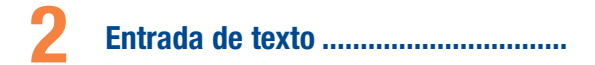

## 2.1 Uso del teclado en pantalla

#### Ajustes del teclado en pantalla

Toque la tecla Menú en la pantalla de inicio, seleccione Ajustes/Sistema/Idioma y entrada de texto/Teclado virtual y aparecerá una serie de ajustes disponibles para su selección.

#### 2.1.1 Teclado de Android

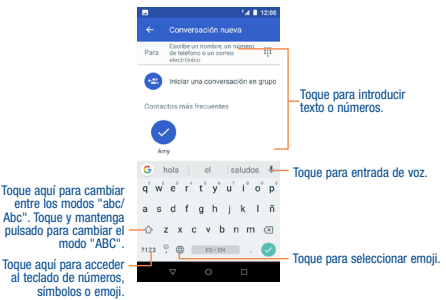

# <span id="page-10-0"></span>2.2 Edición de texto

#### Es posible editar el texto introducido.

- • Toque y mantenga presionado o toque dos veces el texto que desee editar.
- • Arrastre para cambiar la selección resaltada.
- • Aparecerán las siguientes opciones: CORTAR, COPIAR, PEGAR y COMPARTIR.

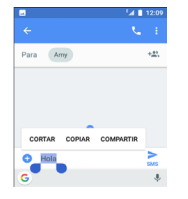

#### También puede insertar texto nuevo si lo desea

- • Toque donde desea escribir, o toque y mantenga pulsado en un espacio vacío, el cursor parpadeará y se mostrará la pestaña. Arrastre la pestaña para mover el cursor.
- Si tiene texto seleccionado, toque la pestaña para mostrar los iconos **PEGAR y SELECCIONAR** TODO, que le permitirán pegar inmediatamente.

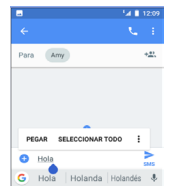

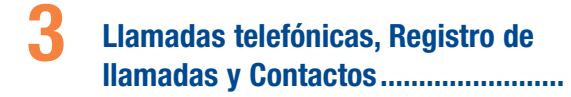

3.1 Teléfono........................................................................

# 3.2 Cómo realizar una llamada

Puede realizar una llamada fácilmente a través de la aplicación del Teléfono. Toque la pestaña Aplicación en la pantalla de Inicio y seleccione Teléfono.

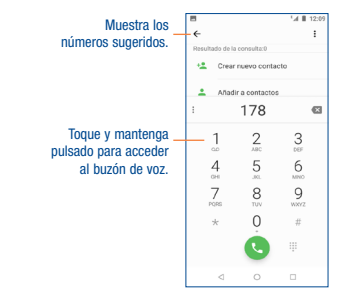

Ingrese el número deseado directamente desde el teclado o seleccione un contacto desde Contactos o Registro de llamadas y, a continuación, toque **para efectuar la llamada.** 

Puede guardar el número que ha ingresado en Contactos tocando el icono Crear nuevo contacto .

Si se equivoca, puede borrar los dígitos incorrectos tocando ...

Para colgar una llamada, pulse

#### <span id="page-11-0"></span>Llamadas internacionales

Para realizar una llamada internacional, toque y mantenga pulsado  $\mathbf{0}$  + para ingresar el signo "+"; a continuación, ingrese el prefijo de país internacional seguido del número de teléfono completo y, por último, toque

#### Llamada de emergencia

Si el teléfono tiene cobertura de red, marque el número de emergencia y toque  $\epsilon$  para realizar una llamada de emergencia. Esto funciona incluso sin tarjeta SIM y sin necesidad de introducir el código PIN.

# 3.3 Contestar o rechazar una llamada

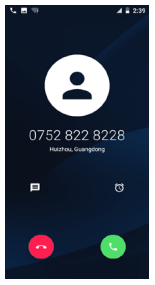

Cuando reciba una llamada:

- $\bullet$  deslice el icono  $\bullet$  hacia arriba para contestar;
- $\bullet$  deslice el icono  $\bullet$  hacia arriba para rechazar;
- Toque el icono  $=$  para rechazar la llamada y enviar un mensaje preestablecido.
- Toque el icono  $\circledcirc$  para rechazar la llamada con un recordatorio.

Para silenciar el volumen del tono de una llamada entrante, pulse el botón de Subir o bajar el volumen.

#### 3.3.1 Llamar a su buzón de voz

Para que no pierda ninguna llamada, la red dispone de un servicio de buzón de voz. Este servicio funciona como un contestador que puede consultar en cualquier momento.

Para acceder a su buzón de voz, toque y mantenga pulsado  $1$  en el teclado de marcación.

Para establecer su número del buzón de voz, toque la tecla Menú en la pantalla del teléfono y luego Ajustes\Ajustes de llamada\Buzón de Voz\Configurar\Número de buzón de voz.

#### 3.3.2 En el transcurso de una llamada

Para ajustar el volumen durante una llamada, pulse la tecla Subir o bajar el volumen.

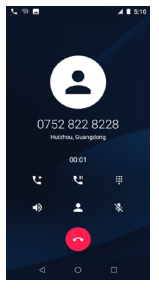

Toque aquí para finalizar la llamada en curso.

雷  $\blacklozenge$  $\mathscr{L}$ 

Toque aquí para que se muestre el teclado de marcación.

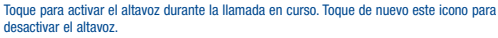

- Toque aquí para silenciar la llamada en curso. Toque de nuevo este icono para volver a activar el sonido en la llamada.
- Toque aquí para poner en espera la llamada en curso. Toque de nuevo este icono para recuperar la llamada.
- Toque aquí para añadir una llamada.

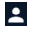

Toque para ver la lista de contactos y sus detalles.

#### En el transcurso de una llamada:

• Pulse el botón de encendido para que se ilumine la pantalla cuando se atenúe.

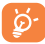

Para evitar pulsar accidentalmente la pantalla táctil durante una llamada, la pantalla se bloqueará y se desbloqueará automáticamente al colocar junto a su oreja el teléfono y al quitarlo.

#### 3.3.3 Ajustes de llamadas

Toque la tecla Menú desde la pantalla del teléfono, luego toque Ajustes\Ajustes de llamada, y encontrará disponibles las siguientes opciones:

#### Buzón de Voz

Toque esta opción para acceder al servicio de buzón de voz y a los ajustes del número.

• Servicio

Abre un cuadro de diálogo que permite seleccionar el servicio de buzón de voz de su proveedor u otro servicio.

• Configurar

Si utiliza el servicio de buzón de voz de su proveedor, se abre un cuadro de diálogo en el que puede ingresar el número de teléfono del buzón de voz para gestionar y escuchar los mensajes.

• Notificaciones

Toque aquí para seleccionar el sonido de las notificaciones.

#### Números de marcación fija (FDN)

La opción de números de marcación fija (FDN) es un modo de servicio de SIM que limita la realización de llamadas a una serie determinada de números de teléfono. Estos números se añaden a la lista de FDN. La aplicación más habitual y práctica de FDN es para que los padres puedan limitar los números de teléfono a los que pueden llamar sus hijos. Por motivos de seguridad, para poder activar FDN, deberá introducir el PIN2 de SIM, que normalmente se solicita al proveedor de servicios o al fabricante de la SIM.

#### Duración de una llamada

Toque aquí para ver la duración de una llamada, el número total de llamadas de voz salientes, todas las llamadas de voz, etc.

#### Desvío de llamada

Seleccione esta opción para desviar siempre las llamadas cuando la línea esté ocupada, no haya respuesta o no tenga cobertura.

#### Prohibición de llamada

Toque aquí para seleccionar las llamadas que desea restringir, cancelar la restricción de llamadas o cambiar la contraseña de restricción.

#### Configuración adicional

Toque aquí para acceder a los ajustes de la llamada de voz.

ID del emisor Toque aquí para utilizar la configuración del operador predeterminada con el fin de mostrar el número en las llamadas salientes.

Llamada en espera: Marque esta casilla de verificación para que se le notifiquen las nuevas llamadas entrantes durante una llamada.

#### Otros ajustes

#### Respuestas rápidas

Toque aquí para editar las respuestas rápidas que se utilizarán al rechazar una llamada con mensajes.

#### Tonos del teclado de marcado

Toque esta opción para activar o desactivar los tonos del teclado de marcado.

#### Accesibilidad

#### • Modo TTY

El modo TTY permite a personas sordas, con problemas de audición o mudas usar el teléfono para comunicarse. Luego de conectar el teléfono y los dispositivos TTY, que incluyen un teclado y un sistema para visualizar texto, las llamadas se vinculan a un servicio de transmisión que convierte la voz entrante en texto y el texto saliente en voz.

• Audífonos

Marque esta casilla de verificación para activar la compatibilidad con audífonos.

• Reducción de ruido

Marque esta casilla de verificación para suprimir el ruido de fondo durante las llamadas.

#### <span id="page-13-0"></span>Marcación rápida

Toque aquí para llamar o enviar mensajes a un contacto rápido. Presione prolongadamente para sustituir o eliminar el contacto rápido.

#### Pantalla completa al entrar llamada

Marque esta casilla de verificación para activar la pantalla completa al entrar una llamada.

#### AJUSTES DE CONTACTOS

#### Importar/Exportar

Importar o exportar contactos entre el almacenamiento del teléfono y la tarjeta microSD o compartir contactos.

#### Combinar contactos

Toque esta opción para combinar los contactos duplicados.

#### Gestionar cuentas

Toque aquí para gestionar sus cuentas. Podrá añadir, eliminar y configurar su cuenta de Google y otras cuentas compatibles.

#### Opciones de visualización

• Ordenar por

Para establecer que los contactos se muestren ordenados por Nombre o por Apellidos.

#### • Formato del nombre

Para establecer que el formato del nombre sea con el Nombre primero o con los Apellidos primero.

# 3.4 Registro de llamadas

Puede acceder al registro de llamadas tocando  $\mathbb O$  en la pantalla de marcación. Toque un contacto o un número para realizar una llamada directamente.

Toque un contacto o un número para ver información o más operaciones.

Puede ver Información detallada de una llamada, realizar una llamada nueva o enviar mensajes a un contacto o número, o añadir números a Contactos, etc.

Para borrar todo el registro de llamadas, presione prolongadamente un contacto o un número, toque  $\Box$  para seleccionarlos todos y, luego, toque  $\Box$  para eliminar toda la memoria de llamadas.

# 3.5 Contactos ....................................................................

Contactos permite acceder de forma rápida y fácil a las personas con las que desee ponerse en contacto.

Puede visualizar y crear contactos en el celular y sincronizarlos con sus contactos de Gmail u otras aplicaciones de la web o de su celular.

#### 3.5.1 Consultar los Contactos

Para acceder a esta función, toque **de la pantalla de inicio y**, a continuación, seleccione Contactos.

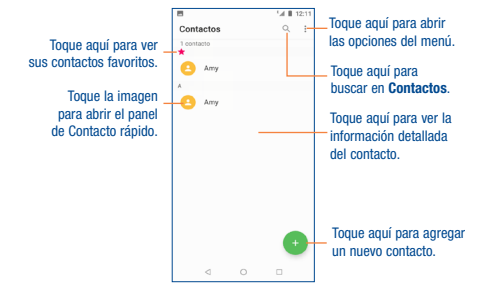

Toque la tecla Menú para mostrar el menú de opciones de la lista de contactos, las siguientes acciones está activadas:

• Grupo

Toque aquí para añadir y gestionar un grupo de contactos.

• Contactos que mostrar

Elija los contactos a mostrar.

• Ajustes

Toque para cambiar la pantalla de la lista ordenada y los nombres de contactos.

#### 3.5.2 Gestión de grupos de contactos

Los grupos de contactos le ayudarán a mejorar la organización de sus contactos. Puede añadir, eliminar y ver grupos en la pantalla Grupo.

Para crear un grupo, toque el icono es y luego digite el nombre de grupo y el nombre de la persona y, finalmente, toque Aceptar para confirmarlo.

#### 3.5.3 Añadir un contacto

#### Toque el icono **para crear un contacto**.

Deberá ingresar el nombre del contacto junto con otra información. Para pasar de un campo a otro, puede desplazarse hacia arriba o hacia abajo por la pantalla fácilmente.

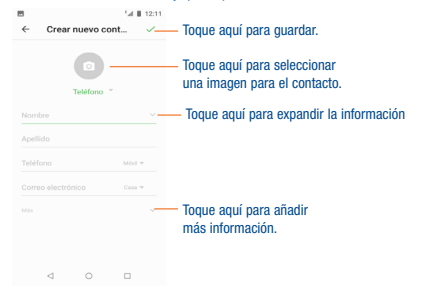

Si desea añadir más información, toque Más para añadir una categoría nueva.

Cuando haya terminado, toque y para guardar.

Para salir sin guardar, puede tocar  $\leftarrow$  y, a continuación, seleccionar **DESCARTAR** para descartar los cambios.

#### Agregar a/eliminar de Favoritos<sup>(1)</sup>

Para añadir un contacto a Favoritos, puede tocar un contacto para ver los detalles y luego tocar  $\sqrt{\phantom{a}}$ para añadir el contacto a Favoritos (el asterisco se volverá de color blanco).

Para eliminar un contacto de Favoritos, toque el asterisco  $\blacklozenge$  en la pantalla de detalles del contacto.

(1) Sólo se pueden añadir a Favoritos los contactos del teléfono y de la cuenta.

#### 3.5.4 Editar contactos

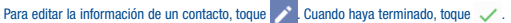

#### Cambio del número de teléfono predeterminado de un contacto

El número de teléfono predeterminado (el que tiene prioridad al realizar una llamada o enviar un mensaje) aparecerá siempre debajo del nombre del contacto.

Para cambiar el número de teléfono predeterminado, toque y mantenga presionado el número que desee establecer como número predeterminado en la pantalla de detalles del contacto y, luego, seleccione Establecer como predeterminado.

Esta opción sólo está disponible cuando el contacto tiene más de un número.

#### Establecer un tono para un contacto <sup>(1)</sup>

En la pantalla de detalles del contacto, toque Editar contacto para que aparezca el menú de opciones, toque Más para establecer tonos.

#### Borrar un contacto

Para eliminar un contacto, toque y mantenga presionado el contacto y, luego, toque para eliminar los contactos seleccionados.

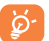

El contacto borrado también se eliminará de otras aplicaciones del teléfono o Internet la próxima vez que sincronice el teléfono.

## 3.5.5 Comunicación con los contactos

Desde la lista de contactos, puede comunicarse con sus contactos realizando una llamada o intercambiando mensajes.

Para iniciar una llamada con un contacto, toque el contacto para entrar en la pantalla de detalles y, a continuación, toque el número.

Para enviar un mensaje a un contacto, toque el contacto para acceder a la pantalla de detalles y, a  $\overline{\text{continuous}}$  continuación, toque el icono  $\blacksquare$  que hay a la derecha del número.

#### Uso de Contacto Rápido para Android

Toque la imagen de un contacto para abrir Contacto rápido para Android; a continuación, puede tocar el número para hacer una llamada o el icono  $\blacksquare$  para enviar un mensaje.

(1) Sólo puede establecer un tono de llamada para los contactos establecidos.

26 октября 27 мая процесс в село в 1992 году в село в 1993 году в 1993 году в 1993 году в 1993 году в 1993 год<br>26 октября 27 мая процесс в 1993 году в 1993 году в 1993 году в 1993 году в 1993 году в 1993 году в 1993 году

<span id="page-15-0"></span>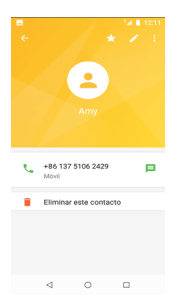

Los iconos disponibles en la barra de Contacto Rápido dependerán de la información que tenga del contacto y de las aplicaciones y cuentas del celular.

# 3.6 Importación, exportación y uso compartido de contactos

Este teléfono permite importar o exportar contactos entre la tarjeta microSD y el almacenamiento interno.

En la pantalla Contactos, toque **et para abrir el menú de opciones, toque Ajustes/Importar/Exportar** y seleccione la ubicación desde la que va a copiar los contactos; toque SIGUIENTE, seleccione la ubicación a la que va a copiar los contactos y toque SIGUIENTE.

Para importar/exportar un solo contacto, seleccione el contacto que desea importar/exportar y toque el icono confirmar.

Para importar o exportar todos los contactos, toque el icono  $\Box$  y, a continuación, el icono  $\angle$ para confirmar.

Puede compartir uno o varios contactos con otras personas enviando la información del contacto a través de Bluetooth, Gmail, etc.

Toque el contacto que desee compartir, mantenga pulsado el icono de Menú y Compartir en la pantalla de detalles del contacto, elija un número de teléfono o toque  $\Box$  si hay más de un número. A continuación toque  $\vee$  y seleccione una aplicación para realizar esta acción.

#### 3.6.1 Visualizar contactos

Puede configurar para cada cuenta los grupos de contactos que desea visualizar en la lista Contactos. Toque **E** y Contactos que mostrar en la pantalla de la lista de contactos; a continuación, puede elegir los contactos que mostrar.

#### 3.6.2 Agrupación y división de contactos (1)

Para evitar duplicados, puede añadir cualquier información de contacto nueva a contactos existentes con una sola acción.

Toque **E** v Combinar contactos en la pantalla de la lista de contactos para combinar los contactos duplicados.

<span id="page-16-0"></span>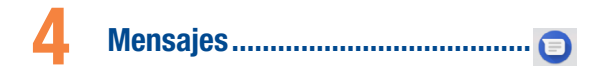

Con este celular podrá crear, modificar y recibir SMS y MMS.

Para acceder a esta función, toque la pestaña Aplicaciones en la Pantalla de Inicio y, a continuación, seleccione Mensajes.

# 4.1 Escribir mensaje

En la pantalla de lista de mensajes toque el icono de mensajes nuevos  $\Box$  para escribir mensajes de texto/multimedia.

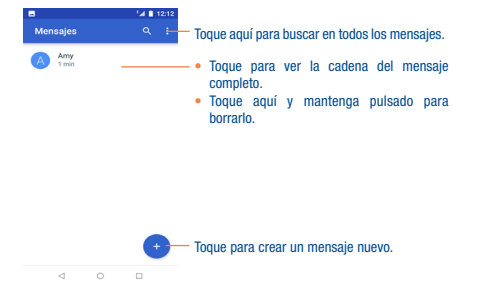

#### Envío de un mensaje de texto

Ingrese el número de teléfono del destinatario en la barra Para o toque  $+2$ , para añadir destinatarios y toque la barra Mensaje de texto para digitar el texto del mensaje. Cuando termine, toque para enviar el mensaje de texto.

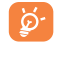

Un mensaje SMS de más de 160 caracteres se cobrará como varios mensajes SMS. Aparecerá un contador a la derecha del cuadro de texto para recordarle cuántos caracteres se permite introducir en un mensaje. Los caracteres especiales (acentos) aumentarán el tamaño del SMS. Esto puede provocar que se envíen varios SMS al destinatario.

#### Envío de un mensaje multimedia

Los mensajes multimedia son mensajes que permiten el envío de videos, imágenes, fotos, animaciones, diapositivas y sonidos a otros celulares compatibles y a direcciones de correo electrónico.

Un SMS se convertirá automáticamente a MMS cuando se adjunten archivos multimedia (imagen, video, audio, diapositivas, etc.), un asunto o direcciones de correo electrónico.

Para enviar un mensaje multimedia, ingrese el número del destinatario en la barra Para y toque la barra Mensaje de texto para digitar el texto del mensaje. Luego, toque el icono  $\implies$  para añadir una imagen, video o audio.

Al finalizar, toque para enviar el mensaje multimedia.

- $\bullet$  Toque aquí para adjuntar un emoji animado.
	- Permite acceder a la Cámara para tomar una nueva imagen para adjuntar.

 Acceda a la Galería o a Administrador de archivos para seleccionar una imagen como adjunto.

- Ingrese en el Grabador de sonido para grabar un mensaje de voz y adjuntarlo.
- Compartir ubicación, dar acceso a los mensajes a la ubicación.

#### 4.1.1 Gestionar mensajes

Cuando reciba un mensaje, aparecerá el icono  $\Box$  en la barra de estado como notificación. Arrastre hacia abajo la barra de estado para abrir el panel de notificaciones y toque el nuevo mensaje para abrirlo y leerlo. También puede acceder a la aplicación Mensajes para tocar el mensaje y abrirlo.

Los mensajes aparecerán en el orden de la conversación.

Para responder a un mensaje, toque el mensaje actual para entrar en la pantalla de redacción de mensajes, escriba el texto y toque .

Mantenga pulsado un SMS en la pantalla de detalles del mensaje. Las siguientes opciones de mensajes están disponibles para la selección:

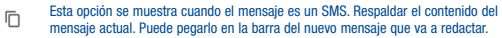

<span id="page-17-0"></span>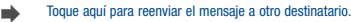

Toque para ver los detalles del mensaje.

- Elimina el mensaje actual.
- Compartir mensaje.

## 4.1.2 Configurar los ajustes de mensajes

Puede configurar una serie de ajustes de mensajes. En la pantalla de la aplicación Mensajes, toque **B** v luego Ajustes.

• Aplicación SMS predeterminada

Toque aquí para seleccionar la aplicación SMS predeterminada, Mensajes o Hangouts.

• Notificaciones

Marque esta casilla de verificación para ver notificaciones de los mensajes en la barra de estado.

• Oír sonidos de mensajes salientes

Toque aquí para activar esta función.

• Su país actual

Toque aquí para establecer el país.

• Avanzado

Toque aquí para activar o desactivar más ajustes, tales como Descarga automática de MMS, Obtener caracteres sencillos, etc.

# 5 Gmail/Correo electrónico ..................

La primera vez que configure el celular, podrá seleccionar el uso de una cuenta Gmail existente o crear una nueva.

5.1 Gmail (1).........................................................................

Como servicio de Correo electrónico online de Google, Gmail se configura la primera vez que se configura el celular. El correo de Gmail del celular se puede sincronizar automáticamente con su cuenta Gmail online. A diferencia de otros tipos de cuentas de correo electrónico, en Gmail, cada mensaje se agrupa con sus respuestas en la bandeja de entrada como una sola conversación; todos los mensajes de correo electrónico se organizan por etiquetas en lugar de carpetas.

#### Para acceder a Gmail

Toque **en la pantalla de inicio para acceder a la lista de aplicaciones; a continuación, toque** Gmail.

#### Para crear y enviar mensajes de correo electrónico

- Toque el ícono **de la pantalla Bandeja de entrada.**
- • Escriba la dirección de correo electrónico del destinatario en el campo Para y, si es necesario, toque  $\sim$  y luego añada una copia o una copia oculta del mensaje en el campo CC o CCO.
- • Ingrese el asunto y el contenido del mensaje.
- Toque el icono  $\bigcirc$  y seleccione Adjuntar archivo para añadir un archivo.
- Por último, toque el icono para enviar.
- • Si no desea enviar el correo electrónico inmediatamente, puede tocar la tecla Menú y Guardar borrador o tocar la tecla Atrás para guardar una copia. Para ver el borrador, toque el nombre de cuenta para ver todas las etiquetas y, a continuación, seleccione Borradores.
- Si no desea enviar ni guardar el mensaje, puede tocar la tecla Menú y luego tocar Descartar.

Para añadir una firma a los mensajes de correo electrónico, toque el icono  $\equiv$  de la pantalla de la bandeja de entrada y, a continuación, toque Ajustes, elija una cuenta y, por último, toque Firma.

(1) Puede variar según la versión de la aplicación de Gmail.

#### Para recibir y leer los mensajes de correo electrónico

Cuando llegue un nuevo mensaje de correo electrónico, se le notificará con un tono o vibrará y aparecerá el icono  $\sim$  en la barra de estado.

Toque y arrastre hacia abajo la barra de estado para ver el panel de notificaciones, toque el nuevo mensaje para verlo. También puede acceder a la etiqueta Bandeja de entrada de Gmail y tocar el nuevo mensaje para leerlo.

Puede buscar un mensaje de correo electrónico por remitente, por asunto, por etiqueta, etc.

- Toque el ícono  $Q$  de la pantalla Bandeia de entrada.
- $\bullet$  Escriba la palabra clave que desee buscar en el cuadro de búsqueda y toque  $\bullet$ .

#### Para responder a mensajes de correo electrónico o reenviarlos

• Responder

Al visualizar un correo electrónico, toque  $\blacktriangle$  para responder al remitente de este mensaje.

• Responder a todos

Toque  $\left| \mathbf{c} \right|$  y seleccione "Responder a todos" para enviar un mensaje a todas las personas de una conversación.

• Reenviar

Toque **y** seleccione Reenviar para reenviar a otras personas el mensaje recibido.

• Añadir asterisco

Toque aquí para añadir un asterisco.

• Imprimir

Toque aquí para guardar el correo electrónico como PDF e imprimirlo.

#### Gestión de mensajes de Gmail por etiqueta

Para administrar con comodidad las conversaciones y los mensajes, puede organizarlos con etiquetas.

Para etiquetar una conversación al leer los mensajes de una conversación, toque el icono  $\epsilon$  y luego seleccione Cambiar etiquetas.

Para ver las conversaciones por etiqueta cuando consulte la bandeja de entrada u otra lista de conversaciones, toque el nombre de la cuenta y toque una etiqueta para ver una lista de conversaciones con esa etiqueta.

Toque y mantenga el correo electrónico para activar el modo de lote y ver las opciones siguientes:

 Toque aquí para archivar el mensaje de correo electrónico. Para mostrar los mensajes archivados, puede tocar en la pantalla Bandeja de entrada y, a continuación, Todo el correo.

Toque aquí para eliminar el mensaje de correo electrónico.

 $\bigcirc$  /  $\bigcirc$  Toque aquí para marcar un mensaje como leído o no leído.

Toque **c** para mostrar las opciones adicionales.

• Mover a

Toque para mover el correo a otras etiquetas.

• Cambiar etiquetas

Toque para cambiar la etiqueta del mensaje del correo electrónico o la conversación.

• Marcar como importante

Para marcar el mensaje de correo electrónico como importante o no importante.

• Silenciar

Toque aquí para silenciar el correo electrónico.

• Imprimir

Permite imprimir el correo electrónico como PDF.

• Marcar como no deseado

Permite marcar el mensaje de correo electrónico o la conversación como correo no deseado.

#### Ajustes de Gmail

Para gestionar los ajustes de Gmail, toque el icono  $\equiv$  e la pantalla de la bandeja de entrada y, a continuación, toque Ajustes.

#### **Aiustes generales**

• Acción predeterminada de Gmail

Toque para establecer la acción al tocar archivar y eliminar.

• Vista de conversación

Toque esta opción para agrupar mensajes de correo electrónico en la misma conversación de cuentas IMAP, POP3 y Exchange.

• Acciones de deslizar

Marque la casilla de verificación para activar Swipe en la lista de conversación.

#### <span id="page-19-0"></span>• Imagen del destinatario

Marque la casilla de verificación para mostrar la imagen del destinatario junto al nombre en la lista de conversación.

#### • Responder a todos

Toque aquí y marque la casilla de verificación y configurar la respuesta predeterminada a los mensajes.

#### • Auto-ajustar mensajes

Toque para marcar la casilla de verificación para achicar los mensajes y que quepan en la pantalla y para poder utilizar el zoom.

#### • Avance automático

Toque aquí para seleccionar la pantalla que quiere que se muestre tras borrar o archivar una conversación.

#### • Confirmar antes de borrar

Marque la casilla de verificación y tendrá que confirmar antes de borrar los mensajes de correo electrónico.

#### • Confirmar antes de archivar

Marque la casilla de verificación y tendrá que confirmar antes de archivar los mensajes de correo electrónico.

• Confirmar antes de enviar

Marque la casilla de verificación y tendrá que confirmar antes de enviar los mensajes de correo electrónico.

#### Toque una cuenta y se mostrarán los ajustes siguientes:

• Tipo de bandeja de entrada

Para establecer esta bandeja de entrada como predeterminada o prioritaria.

• Categorías de bandeja de entrada

Toque esta opción para clasificar los correos electrónicos en las categorías Principal\Social\ Promociones\Actualizaciones\Force

• Notificaciones

Seleccione esta opción para activar una notificación cuando llegue un nuevo correo electrónico.

• Sonido y vibrar de la bandeja de entrada

Toque aquí para establecer Tono de llamada, Vibrar y Notificar una vez.

• Firma

Permite añadir una firma al final de cada mensaje enviado.

• Respuesta automática

Toque aquí para establecer una respuesta automática cuando esté de vacaciones.

• Sincronizar Gmail

Marque la casilla de verificación para activar o desactivar la sincronización con Gmail.

• Días de correo para sincronizar

Toque aquí para establecer la duración de días para la sincronización del correo.

• Administrar etiquetas

Toque aquí para abrir la pantalla Etiquetas, que permite administrar la sincronización y las notificaciones.

• Descargar adjuntos

Marque esta casilla de verificación para descargar automáticamente los adjuntos de los mensajes recientes a través de Wi-Fi.

• Imágenes

Toque aquí para establecer que siempre se muestren las imágenes o para preguntar antes de mostrarlas.

# 5.2 Correo electrónico .......................................................

Además de la cuenta de Gmail, también puede configurar cuentas de correo electrónico POP3, IMAP o Exchange externas en el teléfono.

Para acceder a esta función, toque la pestaña Aplicaciones en la Pantalla de Inicio y, a continuación, seleccione Correo electrónico.

Un asistente de correo electrónico le guiará paso a paso para configurar una cuenta de correo electrónico.

- • Ingrese la dirección de correo electrónico y la contraseña de la cuenta que desea configurar.
- • Toque Siguiente. Si su proveedor de servicios no ofrece en el teléfono la cuenta introducida, se le pedirá que vaya a la pantalla de Configuración de la cuenta para introducir los ajustes de forma manual. También puede tocar CONFIGURACIÓN MANUAL para ir directamente a los ajustes de entrada y salida de la cuenta de correo electrónico que esté configurando.
- <span id="page-20-0"></span>• Complete los ajustes de la cuenta de frecuencia de comprobación del correo electrónico, notificaciones, sincronización, etc.
- • Ingrese el nombre de la cuenta y el nombre que se mostrará en los mensajes salientes.

Para añadir otra cuenta de correo electrónico, puede tocar la tecla Menú y Ajustes. Toque AGREGAR CUENTA a la derecha del título para crearla.

#### Para crear y enviar mensajes de correo electrónico

- Toque el icono  $\mathsf E$  en la pantalla Redactar de la pantalla Bandeja de entrada.
- • Ingrese la dirección de correo electrónico del destinatario en el campo Para
- • Si es necesario, toque la tecla Menú y toque Añadir Cc/Cco para agregar una copia o una copia oculta en el mensaje.
- • Ingrese el asunto y el contenido del mensaje.
- Toque  $\implies$  y Adjuntar archivo para añadir un archivo adjunto.
- Finalmente, toque para enviarlo.
- • Si no desea enviar el correo electrónico inmediatamente, puede tocar la tecla Menú y Guardar borrador o tocar la tecla Atrás para guardar una copia.

# 6 Calendario, alarma y calculadora .....

6.1 Calendario....................................................................

Use el calendario para realizar un seguimiento de las reuniones, citas importantes, etc. Para acceder a esta función, toque **en la pantalla de inicio y**, a continuación, toque **Calendario**.

#### 6.1.1 Vista multimodo

Puede ver el Calendario en las vistas diaria, semanal, mensual o de la agenda.

Para cambiar la vista de Calendario, toque el título de la fecha para abrir un menú desplegable con las opciones Día, 3 días, Semana y Mes. Toque el icono **para volver a la vista Hoy.** 

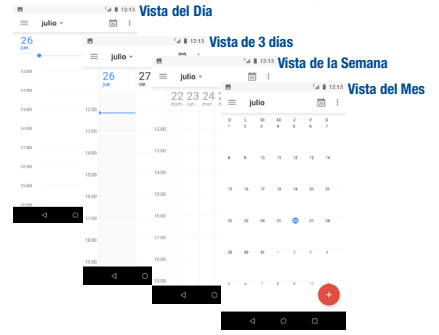

En la vista de Agenda, Día o Semana, toque un evento para ver los detalles correspondientes. Toque un día en la vista del Mes para abrir los eventos correspondientes.

#### <span id="page-21-0"></span>6.1.2 Para crear nuevos eventos

Puede añadir nuevos eventos desde cualquier vista del Calendario.

- $\bullet$  Toque  $\left( +\right)$  v luego Evento para acceder a la pantalla de edición de eventos nuevos.
- • Complete toda la información necesaria para este evento nuevo. Si se trata de un evento que dura todo un día, seleccione Todo el día.
- Cuando haya terminado, toque **GUARDAR** en la parte superior de la pantalla.

Si desea crear un evento rápidamente en la pantalla de la vista de día o semana, pulse prolongadamente en un punto vacío o un evento para abrir la pantalla de detalles del evento de la hora seleccionada previamente. O también puede tocar un punto vacío hasta que se muestre en azul y luego, tocarlo de nuevo para acceder a la pantalla de edición del Evento nuevo.

Encontrará opciones importantes tocando y manteniendo presionada la tecla Menú en la pantalla principal Calendario:

• Agenda

Permite establecer o revisar su agenda.

• Buscar

Permite buscar en el calendario.

• Sincronizar con PC

Permite establecer la sincronización con la PC.

• Ajustes

Permite definir una serie de ajustes del Calendario.

• Ayuda y comentarios

Permite encontrar ayuda o enviar comentarios.

#### 6.1.3 Recordatorio de evento

Si se establece un recordatorio para un evento, el icono de evento futuro **1** aparecerá en la barra de estado como notificación cuando llegue la hora del recordatorio.

Toque y arrastre hacia abajo la barra de estado para abrir el Panel de notificaciones y, a continuación, toque el nombre del evento para ver la lista de notificaciones del Calendario.

Toque Posponer en el panel de notificaciones para eliminar el recordatorio.

# 6.2 Reloj .............................................................................

El teléfono móvil tiene un reloj incorporado.

Para acceder a esta función, toque **en la pantalla de inicio y luego toque Reloj**.

6.2.1 Alarma

#### Para definir una alarma

En la pantalla Reloj, toque  $\circledcirc$  para acceder a la pantalla Alarma, toque  $\left( + \right)$  para establecer la hora. Cuando haya terminado, toque Aceptar para confirmar. Se mostrará la lista de opciones como se ve a continuación;

• Repetir

Toque aquí para seleccionar los días que desea que suene la alarma

• Predeterminado

Toque aquí para seleccionar un tono predeterminado para la alarma.

• Vibrar

Seleccione esta opción para activar el vibrar.

• Etiqueta

Toque aquí para establecer un nombre para la alarma.

• Borrar

Toque aquí para eliminar la alarma.

#### Para configurar los ajustes de la alarma

Toque el icono **x** y seleccione Ajustes en la pantalla de la alarma. Ahora se pueden ajustar las opciones siguientes:

#### Reloj

• Estilo

Toque aquí para definir un estilo Analógico o Digital.

• Tiempo de pantalla con segundos

Toque esta opción para activar la función de tiempo de pantalla en segundos.

#### • Hora local automática

Añadirá automáticamente la hora local cuando viaje a otro huso horario. Para desactivarlo, desmarque la casilla.

• Zona horaria de casa

Toque aquí para establecer la Zona horaria de casa.

• Cambiar fecha y hora

Toque aquí para configurar la fecha y la hora.

#### Alarmas

• Silenciar después de

Toque esta opción para seleccionar cuándo silenciar la alarma una vez que se haya activado.

• Repetición de alarmas

Toque aquí para desactivar temporalmente la hora de una alarma.

• Volumen de alarma

Toque aquí para establecer el volumen de una alarma.

• Aumentar volumen gradualmente

El volumen del tono se incrementará gradualmente una vez establecido el cronómetro.

• Botones de volumen

Toque aquí para establecer el comportamiento de las teclas laterales de volumen cuando suene la alarma: Repetir, Descartar o No hacer nada.

• Empezar la semana en

Toque esta opción para establecer el inicio de la alarma el sábado, el domingo o el lunes.

#### Cronómetros

#### • Sonido del cronómetro

Toque aquí para seleccionar el tono del cronómetro.

• Aumentar volumen gradualmente

El volumen del tono se incrementará gradualmente una vez establecido el cronómetro.

• Vibración del cronómetro

Toque esta opción para activar o desactivar la función de vibración del cronómetro.

#### Protector de pantalla

• Estilo

Toque aquí para definir un estilo Analógico o Digital.

• Modo nocturno

Toque aquí para seleccionar el modo nocturno.

6.2.2 Reloj mundial

Para ver el reloj mundial, toque  $\bigcirc$  en la pantalla Reloj.

- Toque **compara añadir un huso horario de la lista.**
- 6.2.3 Cuenta atrás

En la pantalla Reloj, toque  $\bar{\mathbf{Y}}$  para acceder a la pantalla Cuenta atrás.

Toque aquí para ingresar números para establecer el temporizador.

Toque **para activar el temporizador. O bien toque ELIMINAR** para descartar el temporizador en curso.

# <span id="page-23-0"></span>7 Cómo conectarse ...............................

Para conectarse a Internet con este teléfono, puede utilizar las redes 4G o Wi-Fi, según le convenga.

# 7.1 Conexión a Internet

### 7.1.1 4G

La primera vez que encienda el teléfono con señal de red, se configurará automáticamente el servicio de red: 4G.

#### Para activar o desactivar el roaming de datos

Durante el roaming, puede decidir conectarse a un servicio de datos o desconectarse del mismo.

- • Toque la pestaña Aplicaciones en la pantalla de Inicio.
- • Toque Ajustes/Red e Internet/Red móvil.
- • Seleccione Roaming de datos para establecer el modo roaming.
- • Cuando el roaming de datos esté inhabilitado, podrá seguir intercambiando datos con una conexión Wi-Fi (consulte ["7.1.2 Wi-Fi"\)](#page-23-1).

#### <span id="page-23-1"></span>7.1.2 Wi-Fi

Mediante Wi-Fi, puede conectarse a Internet cuando su celular se encuentre dentro del alcance de una red inalámbrica. Es posible utilizar Wi-Fi en el teléfono aunque no tenga una tarjeta SIM insertada.

#### Para activar la función Wi-Fi y conectarse a una red inalámbrica

- Toque [:::] en la pantalla de inicio y luego toque Ajustes/Red e Internet/Wi-Fi.
- Toque el interruptor  $\Box$  iunto a Wi-Fi para activar o desactivar la función Wi-Fi (1).
- • Toque Wi-Fi, la información detallada de las redes Wi-Fi detectadas se mostrará en la sección redes Wi-Fi.
- • Toque una red Wi-Fi para conectarse. Si la red que ha seleccionado es segura, se le exigirá que ingrese una contraseña u otras credenciales (puede contactar con los operadores de red para obtener información detallada). Cuando termine, toque CONECTAR.
- (1) El Wi-Fi se activa de forma predeterminada cuando enciende el teléfono por primera vez.

#### Activar una notificación cuando se detecte una red nueva

Cuando la función Wi-Fi y notificación de redes esté activada, cada vez que el celular detecte la cobertura de una red inalámbrica disponible, se mostrará en la barra de estado. A continuación se exponen los pasos necesarios para activar la función de notificación con el Wi-Fi activado:

- • Toque la pestaña Aplicaciones en la pantalla de Inicio y luego toque Ajustes.
- Toque Wi-Fi, luego toque  $\cdots$  y, finalmente, Ajustes avanzados en la pantalla de Wi-Fi.
- • Marque o desmarque la casilla de verificación Notificación de red para activar o desactivar esta función.

#### Para añadir una red Wi-Fi

Cuando la función Wi-Fi esté activada, podrá añadir redes Wi-Fi según sus preferencias.

- Toque :::: v Aiustes en la pantalla de inicio.
- • Toque Wi-Fi y, luego, toque Añadir red.
- • Escriba el nombre de la red y toda la información de red necesaria.
- Toque GUARDAR.

Una vez conectado correctamente, el celular se conectará automáticamente la próxima vez que se encuentre en la cobertura de esta red.

#### Olvidar una red Wi-Fi

A continuación se exponen los pasos necesarios para evitar la conexión automática a las redes que ya no desee utilizar.

- • Active la función Wi-Fi, si no está activa.
- • En la pantalla Wi-Fi, toque el nombre de la red guardada.
- • Toque BORRAR en el cuadro de diálogo que se abrirá.

# 7.2 Conexión a dispositivos Bluetooth (1)

Bluetooth es una tecnología de comunicación inalámbrica de corto alcance que le permite intercambiar datos o conectarse con otros dispositivos Bluetooth para varios usos.

Para acceder a esta función, toque la tecla Menú de la página de inicio, luego toque Ajustes\ Dispositivos conectados\Bluetooth, se mostrará su dispositivo y otros disponibles.

(1) Se recomienda utilizar auriculares Bluetooth de TCL, ya que han sido probados y puede garantizarse su compatibilidad con el teléfono. Puede ingresar a us.alcatelmobile.com para obtener más información sobre los auriculares Bluetooth de TCL.

#### <span id="page-24-0"></span>Cómo activar el Bluetooth

- Toque la tecla Menú desde la pantalla de Inicio, luego toque Ajustes.
- $\bullet$  Toque  $\Box$  para activar o desactivar esta función.

Para que resulte más fácil reconocer el teléfono, puede cambiarle el nombre que ven los demás.

- • Toque la tecla Menú desde la pantalla de Inicio,
- • Toque Ajustes\Dispositivos conectados\Bluetooth.
- • Toque Nombre de dispositivo y Renombrar este dispositivo.
- • Ingrese un nombre y toque RENOMBRAR para confirmar.

#### Para mostrar los archivos recibidos

- • Toque la tecla Menú desde la pantalla de Inicio.
- • Toque Ajustes\Dispositivos conectados\Bluetooth.
- • Toque su dispositivo para que esté visible o invisible.
- • Toque Archivos recibidos para ver el historial de transferencias.

#### Para sincronizar o conectar el teléfono con un dispositivo Bluetooth

Para poder intercambiar datos con otro dispositivo, debe activar Bluetooth y sincronizar el teléfono con el dispositivo Bluetooth con el que desee realizar el intercambio.

- • Toque la tecla Menú desde la pantalla de Inicio.
- • Toque Ajustes\Dispositivos conectados\Bluetooth.
- • Toque Vincular nuevo dispositivo.
- • Toque el dispositivo Bluetooth de la lista con el que desee sincronizarse.
- • Aparecerá un cuadro de diálogo; toque Sincronizar para confirmar.
- • Si se realiza correctamente la sincronización, el teléfono se conectará al dispositivo.

#### Para desconectar o desincronizar el teléfono de un dispositivo Bluetooth

- • Toque el dispositivo que desee desvincular.
- • Toque Desincronizar para confirmar.

# 7.3 Conexión a una computadora (1)

Con el cable USB, puede transferir archivos multimedia y otros archivos entre su computadora y el almacenamiento interno, microSD del celular.

#### Para conectar o desconectar el celular al equipo:

Para conectar:

- • Utilice el cable USB para conectarlo a un puerto USB de la computadora. Aparecerá una notificación para indicar que el cable USB está conectado.
- • Toque el aviso para cambiar el modo de conexión entre las opciones Cargar este dispositivo, Transferir archivos (MTP), Transferir fotos (PTP), Controladores de CD-ROM.

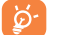

Antes de usar MTP, asegúrese de que se haya instalado el controlador (Windows Media Player 11 o superior).

Para localizar los datos que ha transferido o descargado en el almacenamiento interno, toque Archivos. Todos los datos descargados se almacenan en el Archivos, desde donde puede ver los archivos multimedia (videos, fotos, música, etc.), renombrar archivos, instalar aplicaciones en el teléfono, etc.

# 7.4 Compartir la conexión de datos móviles del teléfono

Puede compartir la conexión de datos móviles del teléfono con un equipo a través de un cable USB (módem USB) o con hasta ocho dispositivos simultáneamente al convertir el celular en una zona Wi-Fi portátil.

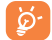

<span id="page-24-1"></span>Estas funciones pueden incurrir en cargos de red de su operador de red. Además, también es posible que se apliquen cargos adicionales en zonas de roaming.

#### Cómo compartir la conexión de datos del teléfono a través de USB

Utilice un cable USB para conectar el teléfono a un puerto USB de la computadora.

- • Toque Ajustes/Más.../Anclaje a red y Punto de acceso Wi-Fi.
- • Toque el interruptor junto a Módem USB para activar o desactivar esta función.

#### Cómo compartir la conexión de datos del teléfono como zona Wi-Fi.

- • Toque Ajustes/Más.../Anclaje a red y Punto de acceso Wi-Fi.
- • Alterne el interruptor junto a Punto de acceso Wi-Fi para activar o desactivar esta función.
- (1) Puede cambiar el modo de conexión predeterminado a través de Ajustes\Almacenamiento y USB. Algunas operaciones están disponibles en el almacenamiento masivo, y no se pueden utilizar bajo MTP y PTP.

#### <span id="page-25-0"></span>Cómo renombrar o proteger su zona Wi-Fi

Si activa la zona Wi-Fi portátil, puede cambiar el nombre de la red Wi-Fi (SSID) del teléfono y protegerla.

- • Toque Ajustes/Más.../Anclaje a red y Punto de acceso Wi-Fi.
- • Toque Configurar zona WI-Fi para cambiar la red SSID o configurar la seguridad de la red.
- Toque GUARDAR.

# 7.5 Conexión a redes privadas virtuales

Las redes privadas virtuales (VPN) permiten conectarse a los recursos de una red local protegida desde el exterior. Las empresas, escuelas y otras instituciones suelen utilizar VPN para que sus usuarios puedan acceder a recursos de redes locales cuando no estén dentro de la red o cuando estén conectados a una red inalámbrica.

#### Para añadir una VPN

- • Toque la tecla Menú desde la pantalla de Inicio,
- Toque Ajustes\Red e Internet\VPN y luego toque  $+$ .
- • En la pantalla que se abrirá, siga las instrucciones del administrador de red para configurar cada componente de las opciones de VPN.
- Toque GUARDAR.

Se añadirá la VPN a la lista de la pantalla Configuración de red VPN.

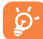

Antes de añadir una VPN, debe establecer un código PIN o contraseña para el teléfono.

#### Para conectarse o desconectarse a una VPN

Para conectarse a una VPN:

- • Toque la tecla Menú desde la pantalla de Inicio,
- • Toque Ajustes\Red e Internet\VPN.
- • Las VPN añadidas aparecerán en la lista; toque aquella a la que desee conectarse.
- • En el cuadro de diálogo que se abrirá, ingrese las credenciales solicitadas y, a continuación, toque CONECTAR.

#### Para desconectar:

• Toque una VPN conectada y seleccione Desconectar.

#### Para editar o suprimir una VPN

Para editar una VPN:

- • Toque la tecla Menú desde la pantalla de Inicio.
- • Toque Ajustes\Red e Internet\VPN.
- • Las VPN añadidas aparecerán en la lista; toque y mantenga presionada la que desee editar.
- • Toque Editar perfil.
- • Cuando haya finalizado, toque GUARDAR.

Para borrar:

• Toque y mantenga pulsada la VPN que desee eliminar y en el cuadro de diálogo que se abre toque Eliminar perfil.

# <span id="page-26-0"></span>**Cámara** ........................

Toque aquí para activar/ desactivar el flash de la cámara.

Cambiar entre cámara frontal/trasera

Toque aquí para cambiar al modo de grabación de video.

Este celular está equipado con una cámara y videocámara para tomar fotos y grabar videos. Antes de usar la cámara, asegúrese de quitar el protector de la lente para que no afecte a la calidad de la imagen.

Para acceder a esta función, toque la pestaña de aplicaciones en la pantalla de inicio y, a continuación, toque Cámara.

 $\sim$ 

Toque aquí para obtener una vista previa del visor con el filtro aplicado. Toque cualquier filtro para aplicarlo y volver a la pantalla anterior.

> Toque la pantalla para enfocar.

Toque Pellizcar o extender con dos dedos para acercar o alejar.

> Ver las fotos o los videos realizados  $\overline{\phantom{a}}$   $\overline{\phantom{a}}$   $\overline{\phantom{a}}$

#### Para tomar una foto

La pantalla hace las veces de visor. En primer lugar, enfoque el objeto o el paisaje en el visor, toque el icono para realizar la foto, que se guardará automáticamente.

#### Tomar un video

Toque la parte derecha de este icono para cambiar el modo de cámara a video, luego, toque la parte izquierda de este icono para iniciar la grabación del video. También puede tocar la parte izquierda de este icono  $\sim$  para sacar una foto durante la grabación del video.

Toque <sup>par</sup> para poner la grabación del video en pausa y toque **para continuar con la grabación.** Toque **para detener la grabación. El video se guardará automáticamente.** 

#### Otras operaciones posibles durante la visualización de una imagen o de un video realizados

- • Deslice a la izquierda o a la derecha para ver las fotos o los videos realizados.
- Toque  $\lt'$  y luego Gmail, Bluetooth, MMS, etc., para compartir la foto o el video.
- Toque  $\leftarrow$  para volver a la cámara.

#### Ajustes en modo de enfoque

Antes de sacar una foto o grabar un video, toque **(A)** y luego el icono **co** para ajustar una serie de ajustes en el modo de enfoque.

#### Foto

• Tamaño de imagen

Toque aquí para seleccionar el tamaño de la imagen.

#### Video

• Calidad de video

Toque para seleccionar la salida y la definición del barrido progresivo de video.

• Estabilización de video (EIS)

Active **para activar la función EIS (Electronic Image Stabilization). Ayuda a reducir la** borrosidad asociada al movimiento de la cámara durante la exposición.

#### **General**

• Red de suministro

Toque el interruptor para activar/desactivar la vista de cuadrícula. Divide la pantalla en partes iguales y ayuda a tomar mejores fotografías, simplificando la alineación de elementos de la composición en la cuadrícula.

• Función del botón de volumen

Toque esta opción para establecer la función del botón de volumen en el modo de cámara.

• Almacenamiento

Toque aquí para configurar la ubicación del almacenamiento preestablecido de las imágenes y los videos que capture.

#### <span id="page-27-0"></span>• Guardar información de ubicación

Toque aquí para activar o desactivar la opción de guardar la información de la ubicación al tomar una fotografía.

• Sonido del disparador

Toque el interruptor para activar/desactivar el sonido del disparador al realizar una fotografía.

• Modo de una sola mano

Toque aquí para activar/desactivar el modo de una sola mano.

• Restablecer ajustes

Toque para restablecer los ajustes predeterminados.

#### Otras aplicaciones<sup>(1)</sup>

Las aplicaciones citadas anteriormente en esta sección están preinstaladas en el celular. También puede descargar miles de aplicaciones de terceros visitando Google Play Store con el teléfono.

# Aplicaciones de Google (1) .................

Las aplicaciones de Google están preinstaladas en su teléfono para mejorar la eficiencia del trabajo y ayudarle a disfrutar de la vida.

Este manual introduce brevemente las aplicaciones. Para instrucciones detalladas y guías de usuario, consulte las webs relacionadas en la introducción proporcionada por las aplicaciones.

Se recomienda que se registre con una cuenta de Google para disfrutar de todas las funciones.

# 9.1 Play Store

Sirve como origen oficial de aplicaciones para el sistema operativo Android, donde los usuarios pueden buscar y descargar juegos y aplicaciones. Hay aplicaciones gratuitas y de pago.

En la Play Store, se puede buscar la aplicación deseada, descargarla y seguir las instrucciones de instalación para instalarla. También se puede desinstalar una aplicación, actualizar una aplicación o gestionar las descargas.

# 9.2 Chrome

Al utilizar el navegador Chrome, podrá disfrutar navegando por la Web. Mediante su cuenta de Google, puede sincronizar sus marcadores, historial de navegación y ajustes con el resto de dispositivos que tengan el navegador instalado.

Para acceder a la Web, ingrese a la pantalla de Inicio y toque el icono de Chrome en la bandeja de Favoritos.

#### Para ir a una página web

En la pantalla del navegador Chrome, toque el cuadro de URL situado en la parte superior, ingrese la dirección de la página web y toque en el teclado para confirmar.

# <span id="page-28-0"></span>54.8.1914 home tracfone com/index  $\sim$ Eliminar todos los contactos Tracfone Tractone<br>http://bome.tracfone.com/inde  $\overline{c}$ awerty uloo sdfghjklñ  $2 x c y b n m$  $2123$  /  $CD$   $ES-EN$  .

Durante la navegación por la página web, toque **para acceder a los ajustes y a más opciones.** 

# 9.3 Gmail

Como servicio de correo electrónico basado en web de Google, Gmail se configura la primera vez que se configura el teléfono. El correo de Gmail del celular se puede sincronizar automáticamente con su cuenta Gmail online. Con esta aplicación podrá recibir y enviar correos electrónicos, ordenarlos por etiquetas y archivarlos, entre otras opciones.

#### Para abrir Gmail

En la pantalla de inicio, toque el icono Gmail MI en la bandeia de favoritos.

Gmail muestra mensajes y conversaciones de una única cuenta de Gmail al mismo tiempo. Si tiene más de una cuenta, podrá añadirla tocando el icono  $\equiv$  y, a continuación,  $\sim$  que aparece tras el nombre de la cuenta en la pantalla Bandeja de entrada y, posteriormente, tocando Añadir cuenta. Cuando haya terminado, puede cambiar a otra cuenta tocando el nombre de cuenta que desea ver.

### Para crear y enviar mensajes de correo electrónico

- 1. Toque **en la pantalla Bandeja de entrada.**
- 2. Ingrese la dirección de correo electrónico del destinatario en el campo Para.
- 3. Si es necesario, toque el icono del menú **Añadir CC/CCO**  $\vee$  para añadir una copia o una copia oculta del mensaje.
- 4 Ingrese el asunto y el contenido del mensaje.
- 5. Toque el icono  $\odot$  y seleccione Adjuntar archivo para añadir un archivo.
- 6. Por último, toque el icono para enviarlo.
- 7 Si no desea enviar el correo electrónico en ese momento, puede tocar el icono  $\mathbf{e}$  y, posteriormente, Guardar borrador o la tecla Volver para guardar una copia. Para ver el borrador, toque el nombre de cuenta para ver todas las etiquetas y, a continuación, seleccione Borradores.

Si no quiere enviar o guardar el mensaje, puede tocar el icono **d** y luego tocar Descartar.

Para añadir una firma a los mensajes de correo electrónico, toque el icono  $\equiv v$  a continuación toque Ajustes en la pantalla de la bandeja de entrada, elija una cuenta y, por último, toque Firma.

#### Para recibir y leer los mensajes de correo electrónico

Cuando llegue un nuevo mensaje de correo electrónico, se le notificará con un tono o vibrará y aparecerá un icono  $\mathbb{M}$  en la barra de estado.

Toque y arrastre hacia abajo la barra de estado para ver el panel de notificaciones y toque el nuevo mensaje para verlo. También puede abrir la etiqueta Bandeja de entrada de Gmail y tocar el nuevo mensaje para leerlo.

Puede buscar un mensaje de correo electrónico por remitente, destinatario, asunto, etc.

- 1 Toque el icono  $Q$  de la pantalla Bandeja de entrada.
- 2. Ingrese la palabra clave que desee buscar en la barra de búsqueda y toque **Q** en el teclado táctil.

### Para responder a mensajes de correo electrónico o reenviarlos

• Responder

Al visualizar un correo electrónico, toque ...

• Responder a todos

Toque **X** y seleccione Responder a todos para enviar un mensaje a todas las personas de una conversación.

• Reenviar

Toque **x** y seleccione **Reenviar** para reenviar el mensaje recibido a otras personas.

# 9.4 Google Maps

Google Maps ofrece imágenes por satélite, planos urbanos, vistas panorámicas de 360° de las calles, información del tráfico en tiempo real y planificación de rutas para desplazarse a pie, en coche o en transporte público. Utilizando esta aplicación, puede obtener su propia ubicación, buscar un lugar y obtener sugerencias de rutas para sus desplazamientos.

# <span id="page-29-0"></span>9.5 YouTube

YouTube es una aplicación de uso compartido de videos que permite a los usuarios cargar, ver y compartir videos. Los contenidos disponibles incluyen videoclips, clips de TV, videos musicales y otros contenidos como video blogging, cortos originales y videos educativos. Su función streaming permite comenzar a mirar videos casi al mismo tiempo en que empiezan a descargarse de Internet.

# 9.6 Drive

Google Drive es un servicio de almacenamiento y sincronización de archivos creado por Google, que permite a los usuarios almacenar archivos en la nube, además de compartir y editar archivos.

Los archivos del Drive están bien mantenidos y se puede acceder a ellos desde cualquier dispositivo iniciando sesión en la cuenta de Google. Los archivos o carpetas se pueden compartir de forma privada con usuarios concretos que tengan una cuenta de Google.

# 9.7 Reproducción de música

Un servicio de streaming de música en línea de Google.

Puede cargar y escuchar gratuitamente una amplia selección de canciones. Además de ofrecer streaming musical para dispositivos conectados a Internet, la aplicación Google Play Music permite almacenar y escuchar música sin conexión. Las canciones adquiridas a través de Play Music se añaden automáticamente a la cuenta del usuario.

# 9.8 Play Movies & TV

Se puede ver televisión y películas en línea a través de Google Play Movies & TV. También se pueden descargar programas de TV y películas para verlos sin conexión. Algunos contenidos sólo están disponibles para alquiler o compra.

# 9.9 Duo

Google Duo es una aplicación de chat de video para móviles que permite a los usuarios llamar fácilmente a personas de su lista de contactos utilizando el número de teléfono. La aplicación controla automáticamente la calidad del video en función de la conectividad de la red.

# 9.10 Fotos

 $56$ Google Photos almacena y realiza respaldos de seguridad de sus fotos y videos. También analiza automáticamente fotos y las clasifica en grupos, para que puede localizar con rapidez las fotos que necesite.

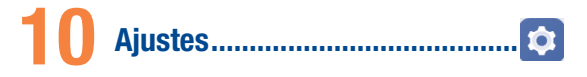

Para acceder a esta función, toque la pestaña Aplicación y, luego, Ajustes de la pantalla de inicio.

# 10.1 Red e Internet

#### 10.1.1 Wi-Fi

Las conexiones Wi-Fi permiten navegar por Internet sin utilizar la tarjeta SIM cuando se encuentre en la cobertura de una red inalámbrica. Lo único que tiene que hacer es entrar en la pantalla Wi-Fi y configurar un punto de acceso para conectar el teléfono a la red inalámbrica.

Para obtener instrucciones detalladas sobre el uso de Wi-Fi, consulte ["7.1.2 Wi-Fi".](#page-23-1)

#### 10.1.2 Red móvil

#### Roaming de datos

Si no necesita transmitir datos por medio de otras redes móviles, desmarque la casilla de verificación y evitará incurrir en cargos significativos por roaming.

#### Modo LTE 4G mejorado

Toque esta opción para activar la función 4G para mejorar las comunicaciones por voz y de otro tipo.

#### Nombres de puntos de acceso

Puede seleccionar su red preferida en este menú.

#### Operadores de red

Puede seleccionar un operador de red.

#### 10.1.3 Uso de datos

Toque esta opción y podrá ver ajustes relacionados con el uso de datos. Marque la casilla de verificación del límite de datos móviles y la conexión de datos móviles quedará desactivada cuando se alcance el límite especificado. También puede elegir un ciclo de uso de datos para ver las estadísticas y aplicaciones relacionadas de datos usados por su celular.

<span id="page-30-0"></span>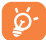

El celular mide el uso de datos, aunque su proveedor puede realizar un conteo distinto. Es recomendable utilizar un límite conservador.

#### 10.1.4 Módem USB y Zona Wi-Fi

Esta función permite compartir la conexión de datos de su teléfono móvil a través de USB o como un punto de acceso de zona Wi-Fi (consulte ["7.4 Compartir la conexión de datos móviles del teléfono"\)](#page-24-1).

#### 10.1.5 VPN

Una red privada virtual móvil (VPN móvil o mVPN) permite a los dispositivos móviles acceder a recursos de redes y aplicaciones de software en su red doméstica, cuando se conectan mediante otras redes inalámbricas o con cables. Las VPN móviles se utilizan en entornos en los que los usuarios necesitan mantener sesiones de aplicaciones abiertas en todo momento, durante toda la jornada de trabajo, cuando se conectan mediante varias redes inalámbricas, cuando pierden temporalmente la cobertura o cuando suspenden y reinician los dispositivos para ahorrar batería. Una VPN convencional no admite este tipo de eventos porque se interrumpe el túnel de red, lo que provoca que las aplicaciones se desconecten, que se agote el tiempo de espera, que se produzcan errores o incluso que el propio dispositivo informático se colapse.

#### 10.1.6 Modo vuelo

Active el interruptor Modo vuelo para desactivar simultáneamente todas las conexiones inalámbricas, incluidas la Wi-Fi y la Bluetooth, entre otras.

También puede activar el modo vuelo tocando MODO VUELO en la barra de configuración rápida o en las opciones del teléfono, pulsando el botón de encendido.

# 10.2 Dispositivos conectados

Toque esta opción para establecer los dispositivos conectados del teléfono, como Bluetooth, Difundir, Imprimir, USB, etc.

# 10.3 Aplicaciones y notificaciones

#### 10.3.1 Aplicaciones

Los ajustes de Aplicaciones permiten ver los detalles de las aplicaciones instaladas en el teléfono, gestionar sus datos y forzar su detención, así como definir si desea permitir la instalación de aplicaciones obtenidas de sitios web y correos electrónicos. Puede ver las 30 aplicaciones en este menú.

#### 10.3.2 Notificaciones

Toque aquí para gestionar las notificaciones de las aplicaciones. Puede establecer los permisos para las notificaciones de las aplicaciones, para mostrar las notificaciones con la pantalla bloqueada, etc.

# 10.4 Batería

En la pantalla de la batería, puede seleccionar si aparecerá el porcentaje de la batería en la barra de estado o activar el ahorro de energía inteligente.

# 10.5 Smart Manager

Toque aquí para que se muestre el gestor de aplicaciones, el ahorro de energía, almacenamiento y memoria.

# 10.6 Pantalla

En este menú, puede ajustar el brillo de la pantalla, el fondo de pantalla, el tiempo de suspensión de pantalla, el tamaño de la letra, etc.

Para el contenido de la pantalla gire cuando se gira el dispositivo, toque Aiustes avanzados > Rotación automática.

# 10.7 Sonido

Toque aquí para ajustar los tonos de llamada y notificación, música y otros ajustes de audio.

# 10.8 Almacenamiento

Este menú muestra la cantidad de almacenamiento interno. Muestra la cantidad de almacenamiento interno del teléfono que utilizan las aplicaciones (incluidas las descargadas), las imágenes, los videos, etc. Toque los elementos para ver detalles y toque EN\_P48 en la pantalla de detalles para acceder a más opciones disponibles.

# 10.9 Seguridad y ubicación

Toque aquí para establecer el bloqueo de pantalla, el sensor de huella digital, las preferencias de bloqueo de pantalla, la tecla de rostro, el Smart lock, el modo privado, el bloqueo de aplicaciones, la encriptación del teléfono, el bloqueo de la tarjeta SIM, los administradores de dispositivos, el tipo de almacenamiento, etc.

# <span id="page-31-0"></span>10.10 Usuarios y cuentas

Toque esta opción para añadir, eliminar y gestionar cuentas de correo electrónico y otras cuentas compatibles. También puede utilizar estos ajustes para controlar si todas las aplicaciones envían, reciben y sincronizan datos con su propia planificación, cómo lo hacen y si todas las aplicaciones pueden sincronizar los datos de usuario de forma automática.

Toque Añadir cuenta para añadir una cuenta a la aplicación seleccionada.

# 10.11 Accesibilidad

Utilice los ajustes de Accesibilidad para configurar los complementos de accesibilidad que haya instalado en el teléfono.

# 10.12 Google

Toque esta opción para configurar la cuenta de Google y los ajustes de los servicios.

# 10.13 Sistema

#### 10.13.1 Idioma y entrada de texto

Toque esta opción para configurar los ajustes de idioma, el teclado en pantalla, los ajustes de entrada de voz, la velocidad del puntero, etc.

#### 10.13.2 Gestos

Toque aquí para establecer los gestos para la cámara.

#### 10.13.3 Fecha y Hora

Use los ajustes de Fecha y Hora para personalizar sus preferencias de visualización de la fecha y la hora.

#### 10.13.4 Respaldo

Active este icono para realizar un respaldo de seguridad de los ajustes del teléfono y de otros datos de aplicaciones en servidores de Google. Si cambia de teléfono, los ajustes y los datos de los cuales ha realizado un respaldo se restaurarán en el nuevo teléfono cuando inicie sesión en su cuenta de Google. Si marca esta opción, se respaldarán una amplia variedad de ajustes y datos, entre ellos las contraseñas Wi-Fi, los marcadores, una lista de las aplicaciones que haya instalado, las palabras que haya añadido al diccionario del teclado en pantalla, así como la mayoría de ajustes que haya configurado con la aplicación Ajustes. Si desmarca esta opción, se dejarán de realizar respaldos de la configuración y se borrarán los existentes de los servidores de Google.

#### 10.13.5 Restablecer opciones

Toque esta opción para restablecer la conexión Wi-Fi, la conexión móvil y Bluetooth, las preferencias de restablecimiento de aplicaciones o para borrar todos los datos.

#### 10.13.6 Actualización de software

Toque aquí para buscar actualizaciones de software.

#### 10.13.7 Acerca del teléfono

Contiene información variada, desde información legal, número de modelo, versión de Android, nivel de lote de seguridad de Android, versión de banda base, versión de kernel, número de compilación o versión personalizada.

# Disfrute al máximo de su teléfono

# 11.1 Actualización de FOTA

Con la herramienta de Actualización FOTA podrá actualizar el software de su teléfono.

Para acceder a Actualizar sistema, toque la tecla Menú en la pantalla de inicio, luego Ajustes\ Sistema\Actualizaciones de software. Toque Buscar actualizaciones para que el teléfono busque el software más reciente. Si desea actualizar el sistema, toque el botón Descargar y, cuando esté listo, toque Instalar para completar la actualización. Ahora el software de su teléfono tendrá la última versión.

Debe activar la conexión de datos o conectarse mediante Wi-Fi antes de buscar actualizaciones.

# <span id="page-32-0"></span>Precauciones de uso ...................................

# Lea esta sección antes de utilizar el teléfono

LA BATERÍA NO VIENE TOTALMENTE CARGADA. NO EXTRAIGA LA BATERÍA MIENTRAS EL TELÉFONO SE ESTÉ CARGANDO.

#### Limitaciones de privacidad

En algunos países la ley obliga a revelar completamente las conversaciones telefónicas grabadas, y estipula que debe informarse al interlocutor de que la conversación se va a grabar. Cuando utilice la función de grabación del teléfono, observe siempre las leyes y regulaciones pertinentes de su país.

#### Renuncia de responsabilidad

TODA LA INFORMACIÓN METEOROLÓGICA, LOS ARCHIVOS U OTRA INFORMACIÓN, DATOS O DOCUMENTACIÓN ("INFORMACIÓN CONSULTADA") SE PROPORCIONAN "TAL CUAL" Y SIN NINGÚN TIPO DE GARANTÍA NI SOPORTE TÉCNICO. HASTA DONDE LO PERMITA LA LEGISLACIÓN APLICABLE, TCL MOBILE Y SUS FILIALES renuncian explícitamente a cualquier tipo de representación y garantía, derivada de la ley o de otro modo relacionada con la información consultada, incluidas, entre otras, cualquier representación o garantía, explícita o implícita, de comerciabilidad, adecuación a un propósito concreto, no vulneración, calidad, precisión, exhaustividad, efectividad, fiabilidad o utilidad. Sin prejuicio de lo anterior, también se entiende que TCL Mobile y sus filiales no se hacen responsables de ningún uso de la información consultada ni de los resultados que se deriven de dicho uso, y que usted utiliza esa información por su cuenta y riesgo.

# Limitación de daños

HASTA DONDE LO PERMITA LA LEGISLACIÓN APLICABLE, TCL MOBILE Y SUS FILIALES EN NINGÚN CASO SERÁN RESPONSABLES, ANTE USTED, NINGÚN USUARIO O TERCERO, DE NINGÚN TIPO DE DAÑO, YA SEA INDIRECTO, ESPECIAL, DERIVADO, FORTUITO O PUNITIVO, YA SE PRODUZCA EN CUMPLIMIENTO DEL CONTRATO, EN UN ACTO ILÍCITO O DE OTRO MODO, INCLUIDOS, ENTRE OTROS, LESIONES, PÉRDIDA DE INGRESOS, PÉRDIDA DE PRESTIGIO, PÉRDIDA DE OPORTUNIDADES DE NEGOCIO, PÉRDIDA DE DATOS Y/O PÉRDIDA DE BENEFICIOS, INDEPENDIENTEMENTE DE SU PREVISIBILIDAD Y DE SI TCL MOBILE O SUS FILIALES HAN SIDO AVISADAS DE LA POSIBILIDAD DE QUE SE PRODUZCAN DICHOS DAÑOS. Y EN NINGÚN CASO LA RESPONSABILIDAD TOTAL DE TCL MOBILE O SUS FILIALES SUPERARÁ EL IMPORTE RECIBIDO DE USTED, INDEPENDIENTEMENTE DE LA BASE LEGAL EN LA QUE SE FUNDAMENTE LA ACCIÓN LEGAL EMPRENDIDA. LO ANTERIOR NO AFECTA A NINGÚN DERECHO ESTATUTARIO, YA QUE ESTOS NO ADMITEN RENUNCIAS.

# Información sobre salud y precauciones de seguridad importantes

A utilizar este producto deben tomarse las precauciones de seguridad especificadas a continuación para evitar posibles daños y responsabilidades jurídicas.

Conserve y siga todas las instrucciones de funcionamiento y seguridad. Observe todas las advertencias de las instrucciones de funcionamiento del producto.

Para reducir el riesgo de que se produzcan lesiones corporales, descargas eléctricas, incendios y daños al equipo, tome las precauciones que se indican a continuación.

ADVERTENCIA: Este producto contiene químicos conocidos por el Estado de California de causar cancer y defectos de nacimiento u otros daños reproductivos.

#### Seguridad eléctrica

Este producto debe utilizarse con alimentación suministrada por la batería o la unidad de fuente de alimentación correspondientes. Su uso de otro modo puede resultar peligroso e invalidará cualquier aprobación otorgada a este producto.

Precauciones de seguridad para una instalación de conexión a tierra adecuada ATENCIÓN: Si se conecta a un equipo sin una conexión a tierra adecuada, pueden producirse descargas eléctricas en el dispositivo.

#### Precauciones de seguridad para la unidad de fuente de alimentación

#### ■ Uso de la fuente de alimentación externa adecuada

Un producto solo debe utilizarse con el tipo de fuente de alimentación indicada en la etiqueta de clasificación eléctrica. Si no está seguro del tipo de fuente de alimentación requerido, consulte a un proveedor de servicios autorizados o a una compañía eléctrica local. Para un producto que funciona mediante la alimentación de la batería u otras fuentes de alimentación, consulte las instrucciones de funcionamiento incluidas con él. Este producto solo debe utilizarse con las siguientes unidades de fuente de alimentación designadas:

Cargador de viaje: Entrada: 100-240 V, 50/60 Hz, 200 mA

Salida: 5 V, 1000mA

#### Manipulación segura de la batería

Este producto contiene una batería de polímeros de ionos de litio o una batería de ionos de litio. Si la batería se manipula incorrectamente, existe el riesgo de que se produzcan quemaduras o fuego. No intente abrir la batería ni realizar actividades de mantenimiento. No desarme, aplaste ni pinche la batería; no cause cortocircuito en sus contactos externos o circuitos; no la arroje al fuego ni al agua ni la exponga a temperaturas superiores a 60 ˚C.

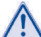

ATENCIÓN: Si la batería se coloca incorrectamente, podría explotar. Para reducir el riesgo de que se produzcan quemaduras o incendios, no desarme, aplaste ni pinche la batería; no cause cortocircuito en sus contactos externos; no la exponga a temperaturas superiores a 60 °C ni la arroje al fuego ni al agua. Sustitúvala únicamente con la batería especificada. Recicle o deseche la batería usada según lo que estipulen la normativa local o la guía de referencia suministrada con el producto.

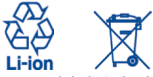

**LI-ION CONTA:** Este producto solo debe utilizarse con el siguiente tipo de batería:

- **Precauciones adicionales**
- • Mantenga la batería o el dispositivo secos y lejos del agua o de cualquier otro líquido, ya que podría producirse un cortocircuito.
- • Mantenga los objetos metálicos alejados para que no entren en contacto con la batería o sus conectores, ya que podría producirse un cortocircuito mientras el dispositivo está en funcionamiento.
- • El teléfono debe conectarse únicamente a productos con el logotipo de USB-IF o que hayan completado el programa USB-IF.
- • No utilice una batería que parezca dañada, deformada o descolorida, o que tenga óxido en la carcasa, se sobrecaliente o desprenda un olor fétido.
- • Mantenga la batería siempre fuera del alcance de los niños pequeños para impedir que se la traguen. Si alguien se traga la batería, consulte a un médico inmediatamente.
- • Para cargar la batería, utilice únicamente un cargador que haya sido cualificado con el sistema según la norma IEEE-Std-1725-2011. El uso de una batería o un cargador no cualificados puede suponer un riesgo de fuego, explosión, fuga u otros peligros.
- • Reemplace la batería únicamente por otra batería que haya sido cualificada con el sistema según la norma IEEE-Std-1725-2011. El uso de una batería no cualificada puede suponer un riesgo de fuego, explosión, fuga u otros peligros.
- • Evite que el teléfono o la batería se caigan. Si el teléfono o la batería se caen, especialmente sobre una superficie dura, y sospecha que se ha producido algún daño, llévelos a un centro de servicio para que los inspeccionen.
- • Si la batería tiene una fuga:
	- • No permita que el líquido de la fuga entre en contacto con la ropa o la piel. Si entra en contacto, enjuague la zona afectada inmediatamente con agua limpia y solicite asistencia médica.
	- • No permita que el líquido de la fuga entre en contacto con los ojos. Si entra en contacto, NO los frote; aclárelos con agua limpia inmediatamente y solicite asistencia médica.
	- • Tenga especial cuidado de mantener una batería que tenga una fuga lejos del fuego, ya que podría incendiarse o explotar.

#### Precauciones de seguridad para la luz solar directa

Mantenga este producto lejos de áreas excesivamente húmedas o con temperaturas extremas. No deje el producto ni su batería dentro de un vehículo o en sitios donde la temperatura pueda superar los 60 ˚C, como el salpicadero de un auto, la repisa de una ventana o detrás de un cristal expuesto a la luz solar directa o a una luz ultravioleta intensa durante periodos de tiempo prolongados. Esto podría dañar el producto, sobrecalentar la batería o suponer un riesgo para el vehículo.

#### Prevención de pérdidas auditivas

ATENCIÓN: Si se utilizan los auriculares a un volumen elevado durante mucho tiempo, puede producirse una pérdida auditiva permanente.

#### Seguridad en los aviones

Debido a las interferencias que este producto podría causar en el sistema de navegación y la red de comunicaciones de un avión, el uso de la función de teléfono de este dispositivo a bordo de un avión está prohibido por ley en la mayoría de los países. Si desea utilizar este dispositivo a bordo de un avión, recuerde desactivar el teléfono cambiando al modo de vuelo.

#### Limitaciones de entorno

No utilice este producto en estaciones de servicio, depósitos de combustible, plantas químicas, lugares donde se estén llevando a cabo voladuras ni en entornos potencialmente explosivos, como áreas de repostado, almacenes de combustible, áreas por debajo de la cubierta de una embarcación, plantas químicas, instalaciones de almacenamiento o transporte de combustible o productos químicos y áreas en las que el aire contenga partículas o sustancias químicas, como polvo, polvo de grano o polvo de metal. Tenga en cuenta que una chispa en estas áreas podría provocar una explosión o un incendio, y producir lesiones corporales o incluso la muerte.

#### Entornos explosivos

Cuando se encuentre en un área con un entorno potencialmente explosivo o en la que haya materiales inflamables, el producto debe apagarse y el usuario debe obedecer todas las señales e instrucciones. Una chispa en estas áreas podría provocar una explosión o un incendio, y producir lesiones corporales o incluso la muerte.

No utilice el equipo en puntos de reabastecimiento de combustible ni en estaciones de servicio, y recuerde que es necesario que respete las restricciones acerca del uso de la radio en depósitos de combustible, plantas químicas y en sitios donde se lleven a cabo voladuras. Las áreas con un entorno potencialmente explosivo están claramente indicadas a menudo, pero no siempre. Estas áreas son las áreas de repostado, áreas por debajo de la cubierta de las embarcaciones, instalaciones de almacenamiento o transporte de combustible o productos químicos y áreas en las que el aire contenga partículas o sustancias químicas, como polvo, polvo de grano o polvo de metal.

#### Seguridad en la carretera

Se debe prestar la máxima atención a la conducción en todo momento para reducir el riesgo de un accidente. El uso de un teléfono mientras se conduce (incluso con un kit de manos libres) puede producir distracciones y provocar un accidente. Debe cumplir las leyes y normas locales que restringen el uso de dispositivos inalámbricos mientras conduce.

#### Precauciones de seguridad sobre exposición a radiofrecuencias

- No utilice el teléfono cerca de estructuras metálicas (por ejemplo, la estructura de acero de un edificio).
- No utilice el teléfono cerca de fuentes electromagnéticas potentes, como hornos microondas, altavoces, televisores y radios.
- Utilice únicamente accesorios originales aprobados por el fabricante o accesorios que no contengan ningún tipo de metal.
- El uso de accesorios no originales ni aprobados por el fabricante puede constituir una infracción de las directrices locales de exposición a radiofrecuencias y debe evitarse.

#### Interferencias con funciones de equipos médicos

Este producto puede producir fallos en equipos médicos. El uso de este dispositivo está prohibido en la mayoría de los hospitales y clínicas médicas.

Si utiliza cualquier otro tipo de dispositivo médico personal, consulte al fabricante del dispositivo para averiguar si cuenta con una protección adecuada contra la energía de radiofrecuencia externa. Su médico puede ayudarle a obtener esta información.

Apague el teléfono móvil cuando esté en instalaciones sanitarias en las que haya señales con instrucciones que así lo indiquen. Es posible que los hospitales y las instalaciones sanitarias utilicen equipos sensibles a la energía de radiofrecuencia externa.

#### Radiación no ionizante

Su dispositivo tiene una antena interna. Este producto debe utilizarse en la posición de uso normal para garantizar el rendimiento radiactivo y la seguridad contra interferencias. Al igual que con otros equipos de transmisión de radio móviles, se recomienda a los usuarios no acercar demasiado la antena a ninguna parte del cuerpo humano durante el funcionamiento del equipo para que éste funcione correctamente y para la seguridad de las personas.

Utilice únicamente una antena integral suministrada. El uso de antenas no autorizadas o modificadas puede reducir la calidad de las llamadas, dañar el teléfono, conllevar una pérdida del rendimiento, hacer que los niveles de SAR superen los límites recomendados y provocar un incumplimiento de las normas locales de su país.

Para garantizar un rendimiento óptimo del teléfono y que la exposición humana a la energía de radiofrecuencia esté dentro de las directrices estipuladas en las normas pertinentes, utilice el dispositivo siempre y únicamente en su posición de uso normal. Si toca el área de la antena, puede que la calidad de las llamadas disminuya y que el dispositivo funcione a un nivel de potencia superior al necesario. Evite el contacto con el área de la antena mientras lo utilice para optimizar el rendimiento de la antena y la vida útil de la batería.

#### Seguridad eléctrica

#### **Accesorios**

- • Use solamente accesorios aprobados.
- No lo conecte con accesorios o productos incompatibles.
- • Procure no tocar los terminales de la batería ni permita que objetos metálicos, tales como monedas o llaveros, entren en contacto con ellos o los cortocircuiten.
- **Conexión a un automóvil**
- • Busque los consejos de un profesional a la hora de conectar una interfaz de teléfono al sistema eléctrico de un vehículo.
- **Productos defectuosos y dañados**
- • No intente desarmar el teléfono ni sus accesorios.
- • Las reparaciones del teléfono o de sus accesorios sólo las debe realizar personal cualificado.

#### Precauciones generales

La forma de utilizar el teléfono y las consecuencias de su uso son únicamente responsabilidad suya. Debe apagar siempre el teléfono cuando esté prohibido su uso. El uso de su teléfono está restringido a las medidas de seguridad pensadas para proteger a los usuarios y a su entorno.

#### $E$  Evite aplicar presión excesiva al dispositivo

No aplique presión excesiva a la pantalla ni al dispositivo para evitar dañarlos. Quite el dispositivo del bolsillo de los pantalones antes de sentarse. También se recomienda que lleve el dispositivo en una funda protectora y que sólo utilice el lápiz o el dedo para interactuar con la pantalla táctil. La garantía no cubre las pantallas deterioradas debido a una manipulación incorrecta.

#### ■ El dispositivo se calienta tras un uso prolongado

Al utilizar el dispositivo durante períodos de tiempo prolongado, tal realizar llamada prolongada, cargar la batería o navegar por Internet, es posible que el dispositivo se caliente. En la mayoría de los casos, esta situación es normal y, por tanto, no debe interpretarse como un problema con el dispositivo.

#### ■ Respete los distintivos de mantenimiento

Excepto en los casos explicados en otros apartados de la documentación de funcionamiento o mantenimiento, no realice actividades de mantenimiento con ningún producto por su cuenta. El mantenimiento de los componentes de este dispositivo debe llevarlo a cabo un proveedor o un técnico de mantenimiento autorizado.

#### **Proteia su teléfono**

- • Trate siempre con cuidado el teléfono y sus accesorios y manténgalos en un lugar limpio y libre de polvo.
- • No exponga el teléfono ni sus accesorios al fuego ni a productos de tabaco encendidos.
- • No exponga el teléfono ni sus accesorios a líquidos, condensación o humedad elevada.
- • No deje que se le caiga el teléfono o sus accesorios, ni los lance al vacío, ni intente doblarlos.
- • No utilice productos químicos fuertes, ni disolventes de limpieza, ni aerosoles, para limpiar el dispositivo o sus accesorios.
- • No pinte el teléfono ni sus accesorios.
- • No intente desarmar el teléfono ni sus accesorios, ya que solo debe hacerlo personal autorizado.
- • No exponga el teléfono ni sus accesorios a temperaturas extremas, (temperatura máxima: 60 °C).
- • Consulte las normas locales para la eliminación de productos electrónicos.
- • No lleve el teléfono en su bolsillo trasero, ya que podría romperse cuando se siente.

#### Daños que requieren reparación

Desconecte el producto de la toma de corriente y solicite su reparación a un proveedor o un técnico de reparación autorizado si se produce una de las situaciones siguientes:

- • Se ha vertido líquido o ha caído un objeto sobre el producto.
- • El producto ha sido expuesto a la lluvia o al agua.
- • El producto ha caído o se ha dañado.
- • Presenta signos evidentes de sobrecalentamiento.
- • El producto no funciona con normalidad siguiendo las instrucciones de funcionamiento.
- Evite las zonas calientes

El producto debe situarse lejos de fuentes de calor, como radiadores, salidas de calefacción, estufas u otros productos (incluidos amplificadores) que produzcan calor.

 $\blacksquare$  Evite zonas mojadas

No utilice nunca el producto en una ubicación mojada.

- Evite utilizar el dispositivo después de un cambio importante de temperatura Cuando mueva el dispositivo entre entornos con temperaturas o rangos de humedad muy diferentes, es posible que se produzca condensación en él o en su interior. Para evitar dañar el dispositivo, permita tiempo suficiente para que se evapore la humedad antes de utilizar el dispositivo.
	- AVISO: al trasladar el dispositivo de una condición de temperaturas bajas a un entorno más cálido o viceversa, deje que el dispositivo se aclimate a la temperatura ambiente antes de encenderlo.

#### ■ No inserte objetos en el producto

No inserte nunca objetos de ningún tipo en las ranuras u otras aperturas del producto. Existen ranuras y aberturas para la ventilación. Estas aberturas no deben taparse ni cubrirse.

**B** Airbane

No coloque el teléfono en una zona sobre un airbag o en la zona de despliegue del airbag. Guarde el teléfono de forma segura mientras conduce su vehículo.

#### **Accesorios de montaie**

No utilice el producto sobre una mesa, un carro, un pie, un trípode o un soporte inestable. Al montar el producto, siga siempre las instrucciones del fabricante y utilice un accesorio de montaje recomendado por el fabricante.

#### $\blacksquare$  Evite un montaie inestable

No coloque el producto con una base inestable.

#### ■ Utilice el producto con equipo aprobado.

Este producto debe utilizarse únicamente con equipos personales y accesorios adicionales identificados como adecuados para su uso con el equipo.

#### Ajuste el volumen.

Baje el volumen antes de utilizar auriculares u otros dispositivos de audio.

#### **Limpieza**

Desconecte el producto de la toma de pared antes de limpiarlo. No utilice detergentes líquidos ni aerosoles. Utilice un paño húmedo para limpiar el dispositivo, pero NUNCA utilice agua para limpiar la pantalla LCD.

#### Niños pequeños

No deje el teléfono ni sus accesorios al alcance de los niños pequeños, ni les permita que jueguen con ellos. Podrían provocarse lesiones a ellos mismos o a los demás o dañar accidentalmente el teléfono. Su teléfono contiene piezas pequeñas con bordes afilados que pueden provocar heridas o que podrían desmontarse y provocar riesgo de asfixia.

#### **Lesiones por movimientos repetitivos** Para minimizar el riesgo de estas lesiones, cuando escriba o utilice juegos en el teléfono:

- • No agarre el teléfono con demasiada fuerza.
- • Pulse suavemente los botones.
- • El uso de funciones especiales del teléfono, como las plantillas para mensajes y el texto predictivo, minimizará el número de botones que tendrá que pulsar.
- • Descanse con frecuencia para estirarse y relajarse.
- **Uso de maquinaria**

Se debe prestar la máxima atención al uso de maquinaria en todo momento para reducir el riesgo de un accidente.

#### **Ruido fuerte**

Este teléfono puede producir ruidos fuertes que pueden dañar su capacidad auditiva.

#### **Llamadas de emergencia**

Este teléfono, como cualquier otro teléfono móvil, funciona mediante señales de radio, que no pueden garantizar la conexión en todas las condiciones. Por consiguiente, nunca debe depender únicamente de un teléfono móvil para comunicaciones de emergencia.

# Identificaciones de las agencias reguladoras

Para fines de identificación regulatoria, el producto tiene asignado un número de modelo A502DL. Para garantizar un funcionamiento fiable y seguro de manera continuada del dispositivo, utilice únicamente los accesorios que se indican a continuación con el dispositivo A502DL.

Rango de temperaturas de funcionamiento: de 0 °C a 40 °C

NOTA: Este producto está diseñado para utilizarse con una fuente de alimentación limitada de clase certificada, de 4,35 voltios de CC, con una unidad de fuente de alimentación de 1 amperio como máximo.

### Declaración de interfaces de la Federal Communication Commission

Este equipo ha sido probado y se ha determinado que cumple los límites de un dispositivo digital de clase B, según el apartado 15 de las normas de la FCC. Estos límites están diseñados para proporcionar una protección razonable contra las interferencias perjudiciales en una instalación doméstica. Este equipo genera, usa y puede emitir energía de radiofrecuencia, por lo que en el caso de no instalarse ni usarse de acuerdo con el manual de instrucciones podría causar una interferencia dañina en las radiocomunicaciones. Sin embargo, no está garantizado que no se produzcan interferencias en una instalación en concreto. Si este equipo causara interferencias perjudiciales en la recepción de radio o televisión, lo cual puede determinarse apagando y encendiendo el equipo, se recomienda al usuario que intente corregir las interferencias con una de las medidas siguientes:

- **Reorientar o reubicar la antena receptora.**
- Aumentar la separación entre el equipo y el receptor.
- Conectar el equipo a una toma de corriente en un circuito distinto al que esté conectado el receptor.
- Solicite ayuda al proveedor o a un técnico experto en radio o televisión.

Precaución de la FCC: Los cambios o las modificaciones no aprobados expresamente por la parte responsable del cumplimiento pueden anular la autorización del usuario para utilizar el equipo. este dispositivo cumple la parte 15 de la normativa de la Comisión Federal de Comunicaciones del gobierno de los Estados Unidos. El funcionamiento está sujeto a las dos condiciones siguientes: (1) el dispositivo no debe causar interferencias perjudiciales, y (2) el dispositivo debe aceptar cualquier interferencia recibida, incluidas las interferencias que puedan provocar un funcionamiento no deseado.

Ruta de etiquetado electrónico: Toque Ajustes > Sistema > Normativa y Seguridad o marque \*#07# para encontrar más información sobre el etiquetado (1), como el FCC ID.

# Nota importante

#### Declaración de exposición a radiación:

Este equipo cumple los límites de exposición a radiación de la FCC estipulados para entornos no controlados. Los usuarios finales deben seguir las instrucciones específicas de uso para cumplir las regulaciones referentes a exposición a radiofrecuencia. Para conservar el cumplimiento con los requisitos de exposición a RF de la FCC, siga las instrucciones de funcionamiento que se indican en este manual.

Este transmisor no debe colocarse ni usarse junto a ninguna otra antena o transmisor, excepto los transmisores integrados en el dispositivo.

#### Información de EE.UU. relativa a los requisitos de la Comisión Federal de Comunicaciones (FCC) para la compatibilidad de los audífonos con los dispositivos inalámbricos

Cuando los dispositivos inalámbricos se encuentren cerca de dispositivos auditivos (como audífonos o implantes cocleares), es posible que los usuarios detecten un zumbido o un silbido. Estas interferencias afectan a algunos dispositivos auditivos más que a otros y, asimismo, los dispositivos inalámbricos varían en la cantidad de interferencias que generan.

El sector de los teléfonos inalámbricos ha desarrollado clasificaciones para ayudar a los usuarios de dispositivos auditivos a encontrar dispositivos inalámbricos que puedan ser compatibles con sus dispositivos auditivos. No todos los dispositivos inalámbricos están clasificados. Los dispositivos inalámbricos que están clasificados presentarán dicha clasificación en la caja junto con otras marcas de aprobación relevantes.

Las clasificaciones no implican ninguna garantía. Los resultados pueden variar en función del dispositivo auditivo y la pérdida de audición del usuario. Si su dispositivo auditivo es sensible a las interferencias, quizá no pueda utilizar de forma satisfactoria un dispositivo inalámbrico clasificado.

El mejor modo de evaluar su dispositivo auditivo de acuerdo a sus necesidades personales es consultar a su profesional sanitario para el tratamiento de la audición y probar el dispositivo inalámbrico con su dispositivo auditivo.

Este smartphone se ha probado y clasificado para utilizarse con audífonos para algunas de las tecnologías inalámbricas que utiliza el smartphone. Sin embargo, puede que se utilicen otras tecnologías inalámbricas en este smartphone sin que se haya probado su uso con audífonos. Es importante probar las distintas características del smartphone de forma exhaustiva y en ubicaciones diferentes para determinar si se experimentan interferencias cuando se utiliza este smartphone con un audífono o implantes cocleares. Consulte con su proveedor de servicios inalámbricos acerca de sus políticas de devoluciones y cambios, y para obtener más información sobre la compatibilidad con audífonos.

Clasificaciones de compatibilidad con audífonos para este smartphone: M4/T4

#### Funcionamiento de las clasificaciones

Clasificaciones M:: los dispositivos inalámbricos clasificados como M3 o M4 cumplen los requisitos de la FCC y tienen más probabilidades de generar menos interferencias en dispositivos auditivos que los dispositivos inalámbricos no clasificados. M4 es la mejor y más alta de las dos clasificaciones.

Clasificaciones T: los dispositivos inalámbricos clasificados como T3 o T4 cumplen los requisitos de la FCC y tienen más probabilidades de poder utilizarse con la telebobina ("bucle magnético" o "telecoil") de un dispositivo auditivo que los dispositivos inalámbricos no clasificados. T4 es la mejor y más alta de las dos clasificaciones. (Tenga en cuenta que no todos los dispositivos auditivos disponen de telebobina).

También se puede medir la inmunidad de los dispositivos auditivos a este tipo de interferencias. El fabricante de su dispositivo auditivo o su profesional sanitario para el tratamiento de la audición pueden ayudarle a hallar resultados para su dispositivo auditivo. Cuanto más inmune sea su audífono, menos probabilidad tendrá de experimentar interferencias procedentes de dispositivos inalámbricos.

Para obtener información adicional acerca de las medidas de la FCC con respecto a dispositivos inalámbricos compatibles con audífonos y otras medidas que haya tomado la FCC para garantizar que las personas discapacitadas tengan acceso a los servicios de telecomunicaciones, visite www. fcc.gov/cgb/dro.

#### Información sobre SAR

#### 0.60 W/kg @ 1g (CABEZA)

#### 1.00 W/kg @ 1 g (CUERPO)

ESTE DISPOSITIVO CUMPLE LOS REQUISITOS DEL GOBIERNO SOBRE EXPOSICIÓN A ONDAS ELECTROMAGNÉTICAS. Este teléfono ha sido probado para su uso junto al cuerpo y cumple las directrices de exposición a radiofrecuencia de la FCC si se usa con los accesorios de TCL Mobile Limited. TCT Mobile Limited suministrados o designados para este producto. No se puede garantizar que el uso de otros accesorios cumpla las directrices de exposición a radiofrecuencia de la FCC.

Su dispositivo móvil inalámbrico es un transmisor y receptor de ondas de radio. Está diseñado y fabricado para no superar los límites de emisión para la exposición a energía de radiofrecuencia (RF) establecidos por la Comisión federal de Comunicaciones (FCC) del gobierno de EE. UU. Estos límites forman parte de unas directrices completas y establecen los niveles de radiofrecuencias autorizados para el público en general. Las directrices se basan en las normas de seguridad establecidas previamente por los organismos de normas internacionales:

- American National Standards Institute (ANSI) IEEE. C95.1-1992.
- National Council on Radiation Protection and Measurement (NCRP). Informe 86, 1986.
- Comisión Internacional sobre Protección contra las Radiaciones no Ionizantes (ICNIRP) 1996.
- Ministerio de Salud (Canadá), código de seguridad 6. La normas incluyen una margen de seguridad considerable pensado para garantizar la seguridad de todas las personas, independientemente de su edad o estado de salud.

La normativa de exposición para teléfonos móviles inalámbricos utiliza una unidad de medida conocida como índice de absorción específico o SAR. El límite de SAR establecido por la FCC es de 1,6 W/kg\*.

La FCC ha concedido una autorización de equipo para este dispositivo; todos los niveles de SAR informados se han evaluado y cumplen las directrices de exposición a radiofrecuencia de la FCC. La información del SAR de este modelo de teléfono está archivada en la FCC y puede encontrarse en la sección Mostrar concesión de https://fiallfoss.fcc.gov/oetcf/eas/reports/GenericSearch.cfm después de buscar el ID de FCC: 2ACCJH086 Encontrará información adicional sobre el nivel específico de absorción (SAR) en el sitio web de Cellular Telecommunications & Internet Association (CTIA): http:// http://www.ctia.org/.

\* En EE. UU. y Canadá, el límite de SAR para teléfonos celulares utilizados por el público general es de 1,6 vatios/kg (W/kg) de promedio por gramo de tejido. La norma incorpora un margen de seguridad considerable para ofrecer protección adicional a las personas y para tener en cuenta cualquier posible variación en el uso.

Utilice el producto únicamente en condiciones normales a fin de garantizar el rendimiento de las radiaciones y la seguridad de las interferencias. Al igual que con otros equipos de transmisión de radio móviles, se recomienda a los usuarios no acercar demasiado la antena a ninguna parte del cuerpo humano durante el funcionamiento del equipo para que éste funcione correctamente y para la seguridad de las personas.

#### Utilización junto al cuerpo

Este dispositivo ha sido probado para utilizarse junto al cuerpo de forma normal. Para cumplir los requisitos de exposición a radiofrecuencia, debe mantenerse una distancia de separación mínima de 10 mm entre el cuerpo del usuario y el dispositivo de mano, incluida la antena. Los clips para cinturones, fundas y otros accesorios de terceros que se utilicen con este dispositivo no deben tener componentes metálicos. Los accesorios que se lleven junto al cuerpo y no cumplan estos requisitos pueden no cumplir los requisitos de exposición a radiofrecuencia y no debe usarse.

Utilice únicamente una antena aprobada o la suministrada. Las antenas, modificaciones o accesorios no autorizados pueden reducir la calidad de las llamadas, dañar el teléfono o suponer una infracción de las normas. No utilice el teléfono con una antena dañada. Si una antena dañada entra en contacto con la piel, puede producirse una pequeña quemadura. Solicite una antena de repuesto a su distribuidor local.

#### Declaración de exposición a la radiación de radiofrecuencia de la FCC

- Este transmisor se ha probado y cumple con los requisitos para colocarse junto a redes Bluetooth® y WLAN. Este transmisor no debe colocarse ni usarse junto a ninguna otra antena o transmisor.
- Este equipo cumple los límites de exposición a radiación de radiofrecuencia de la FCC estipulados para entornos no controlados.

# Información sobre seguridad de la TIA (Asociación de Telecomunicaciones e Internet)

#### **Marcapasos**

La Asociación de Fabricantes del Sector Sanitario recomienda que se mantenga una separación mínima de 15 cm (6 pulgadas) entre el teléfono inalámbrico y los marcapasos para evitar posibles interferencias con los marcapasos. Estas recomendaciones son coherentes con las investigaciones independientes y las recomendaciones de Wireless Technology Research.

Personas con marcapasos:

- Deben mantener el teléfono SIEMPRE a más de 15 cm (6 pulgadas) de su marcapasos mientras el teléfono esté encendido.
- No deben llevar el teléfono en un bolsillo del pecho.
- Deben usar el oído del lado opuesto al del marcapasos para minimizar las posibles interferencias. Si tiene algún motivo para sospechar que se están produciendo interferencias, apague el teléfono inmediatamente.

#### Prótesis auditivas

Algunos teléfonos inalámbricos digitales pueden interferir con algunos audífonos. En caso de producirse tales interferencias, consulte a su proveedor de servicios o llame al servicio de atención al cliente para solicitar alternativas.

#### Cumplimiento de la directiva RoH S

Este producto cumple la directiva 2011/65/UE del Parlamento Europeo y del Consejo del 7 de enero de 2003 sobre la restricción de usar determinadas sustancias peligrosas en equipos eléctricos y electrónicos (RoHS) y sus enmiendas.

#### Reciclaje de componentes electrónicos (sólo en EE. UU.):

Para obtener más información sobre el reciclaje de componentes electrónicos, realice uno de los pasos siguientes:

1. Visite el sitio web del Programa de reciclaje de componentes electrónicos de Alcatel en us.alcatelmobile.com/accessibility-compliance/electronic-recycling-program/.

#### Reciclaje de baterías (EE. UU. y Canadá):

Alcatel se asocia con Call2Recycle® para ofrecer un programa de reciclaje de baterías seguro y práctico. Para obtener más información sobre nuestro Programa de reciclaje de baterías, please visit USA and Canada website at us.alcatelmobile.com/accessibility-compliance/battery-recycling/ and ca.alcatelmobile.com/accessibility-compliance/battery-recycling/.